# <span id="page-0-0"></span>**Servicehåndbok for Dell™ OptiPlex™ 380—Skrivebordsmodell**

[Arbeide på datamaskinen](file:///C:/data/systems/op380/no/SM/DT/work.htm) [Spesifikasjoner](file:///C:/data/systems/op380/no/SM/DT/specs.htm) [Fjerne og skifte ut deler](file:///C:/data/systems/op380/no/SM/DT/parts.htm) [Hovedkortoppsett](file:///C:/data/systems/op380/no/SM/DT/sysbd_diagram.htm) [System Setup \(Systemoppsett\)](file:///C:/data/systems/op380/no/SM/DT/bios.htm) **[Diagnostikk](file:///C:/data/systems/op380/no/SM/DT/diags.htm)** 

### **Merknader, forholdsregler og advarsler**

**MERK:** Et MERK-avsnitt inneholder viktig informasjon som gjør at du kan bruke datamaskinen mer effektivt.

**FORHOLDSREGEL: En FORHOLDSREGEL angir potensiell fare for maskinvaren eller tap av data hvis du ikke følger instruksjonene.** 

**ADVARSEL: En ADVARSEL angir en potensiell fare for skade på eiendom, personskade eller dødsfall.** 

Hvis du kjøpte en datamaskin i n-serien fra Dell™ gjelder ingen av henvisningene i dette dokumentet for operativsystemet Microsoft® Windows®.

### **Informasjonen i dette dokumentet kan endres uten varsel. © 2010 Dell Inc. Med enerett.**

Reproduksjon av dette materialet i enhver form er strengt forbudt uten skriftlig tillatelse fra Dell Inc. er strengt forbudt.

Varemerker som brukes i denne teksten: *Dell, DELL-* logoen og *OptiPlex* er varemerker for Dell Inc.; AT/ *Radeon* er et varemerke for Advanced Micro Devices, Inc; *Intel, Pentium,*<br>C*eleron* og Core er enten varemerker e

Andre varemerker og varenavn kan være brukt i dette dokumentet som en henvisning til institusjonene som innehar rettighetene til merkene og navnene eller til produktene. Dell<br>Inc. fraskriver seg enhver elerinteresse i vare

Januar 2010 Rev. A00

#### <span id="page-1-0"></span>**System Setup (Systemoppsett) Servicehåndbok for Dell™ OptiPlex™ 380—Skrivebordsmodell**

- O [Oppstartsmeny](#page-1-1)
- **O** Tastetrykk for na
- **Apne System Setup (Systemoppsett)**
- **O** [Menyalternativer i systemkonfigurasjonen](#page-1-4)

### <span id="page-1-1"></span>**Boot Menu (oppstartsmeny)**

Trykk på <F12> når Dell™-logoen vises for å starte en engangsoppstartsmeny med liste over gyldige oppstartsenheter for systemet.

Alternativene er:

**Internal HDD (intern harddisk) CD/DVD/CD-RW Drive (Optisk stasjon) Onboard NIC (Internt nettverkskort) BIOS Setup (BIOS-oppsett) Diagnostics (diagnostikk)**

Denne menyen kan være nyttig når du forsøker å starte opp fra en bestemt enhet eller starte diagnostikk for systemet. Bruk av oppstartsmenyen fører ikke til endringer i oppstartsrekkefølgen som er lagret i BIOS.

# <span id="page-1-2"></span>**Tastetrykk for navigering**

Bruk følgende tastetrykk for å navigere i skjermbildene i System Setup (Systemoppsett).

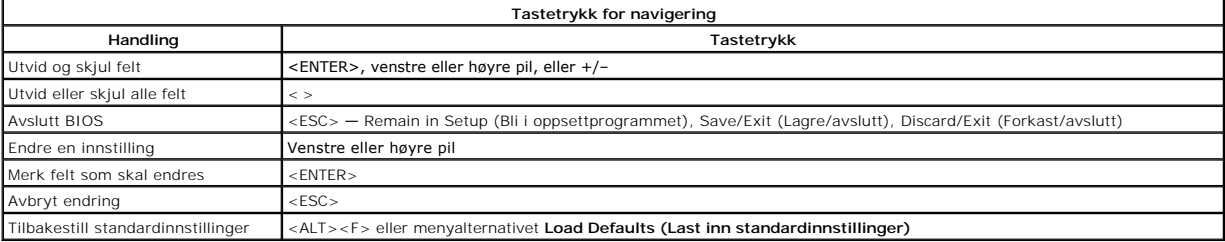

# <span id="page-1-3"></span>**Åpne System Setup (Systemoppsett)**

Datamaskinen har følgende alternativer for BIOS og systemkonfigurasjon:

- l Åpne en engangsoppstartsmeny ved å trykke på <F12> l Åpne System Setup ved å trykke på <F2>
- 

#### **<F12>-menyen**

Trykk på <F12> når Dell™-logoen vises, for å åpne en engangsoppstartsmeny med liste over gyldige oppstartsenheter for datamaskinen. Alternativer for **Diagnostics (diagnostikk)** og **Enter Setup (åpne konfigurasjon)** er også inkludert i denne menyen. Hvilke enheter som finnes på oppstartsmenyen,<br>avhenger av de oppstartbare enhetene på datamaskinen. Denne menyen er nyttig

### **<F2>**

Trykk på <F2> for å starte System Setup og endre brukerdefinerbare innstillinger. Hvis du har problemer med å starte System Setup med denne tasten, trykker du på <F2> når tastaturlampene begynner å blinke.

## <span id="page-1-4"></span>**Menyalternativer i System Setup**

**MERK**: System Setup-alternativene kan variere avhengig av hvilken datamaskin du har, og det er mulig de ikke vises i samme rekkefølge.

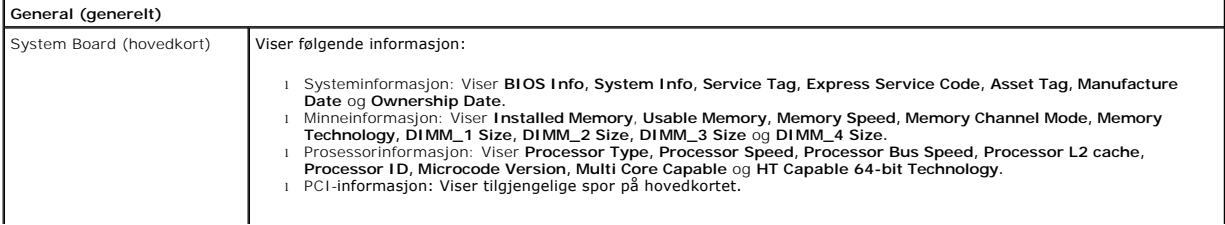

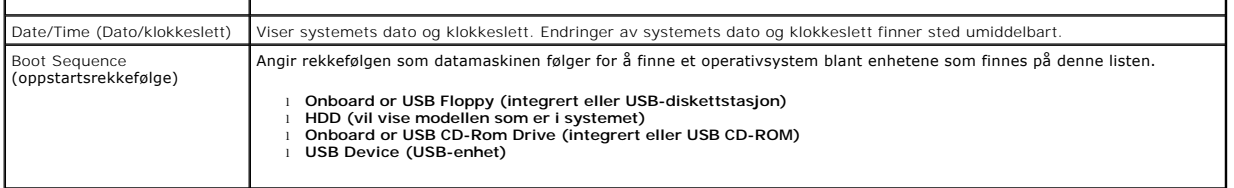

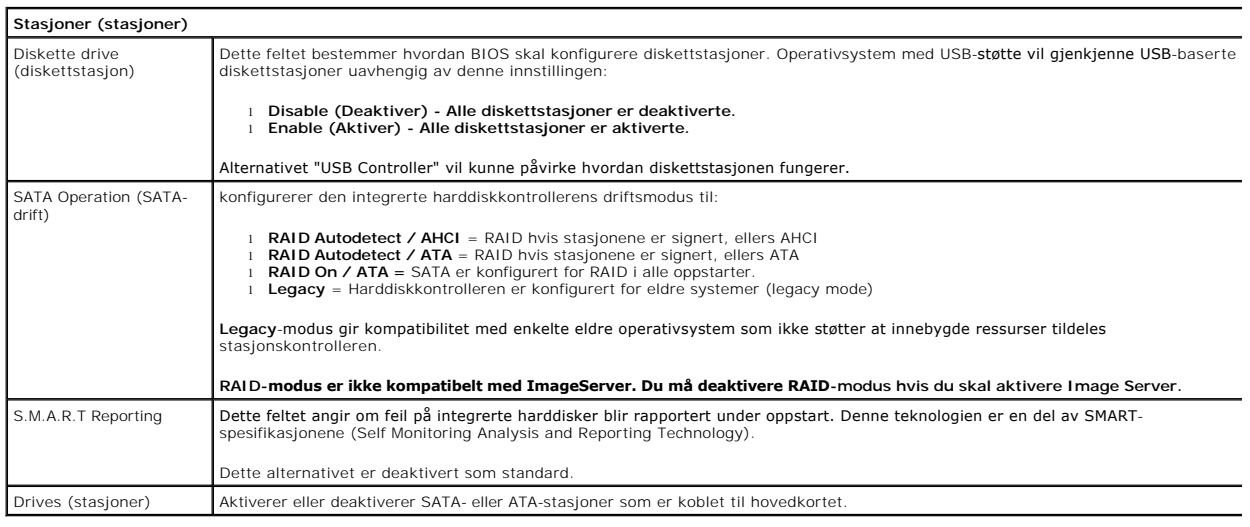

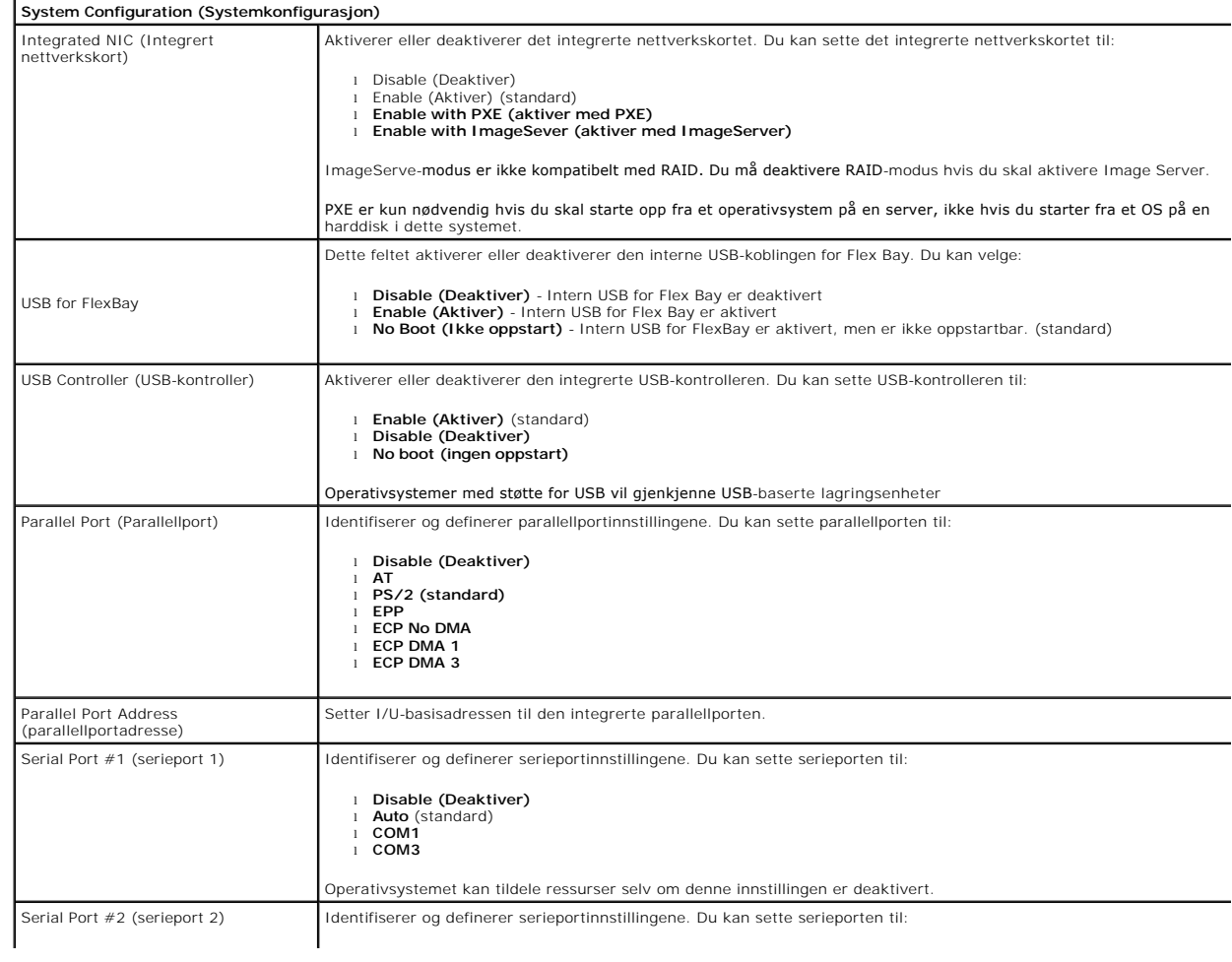

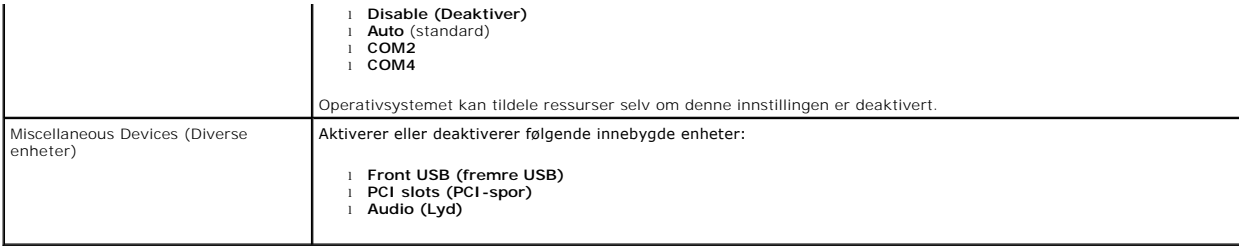

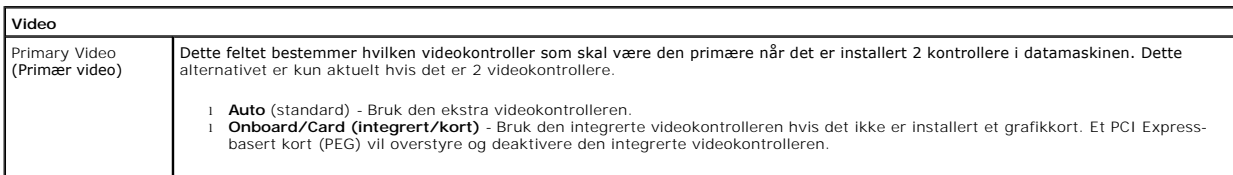

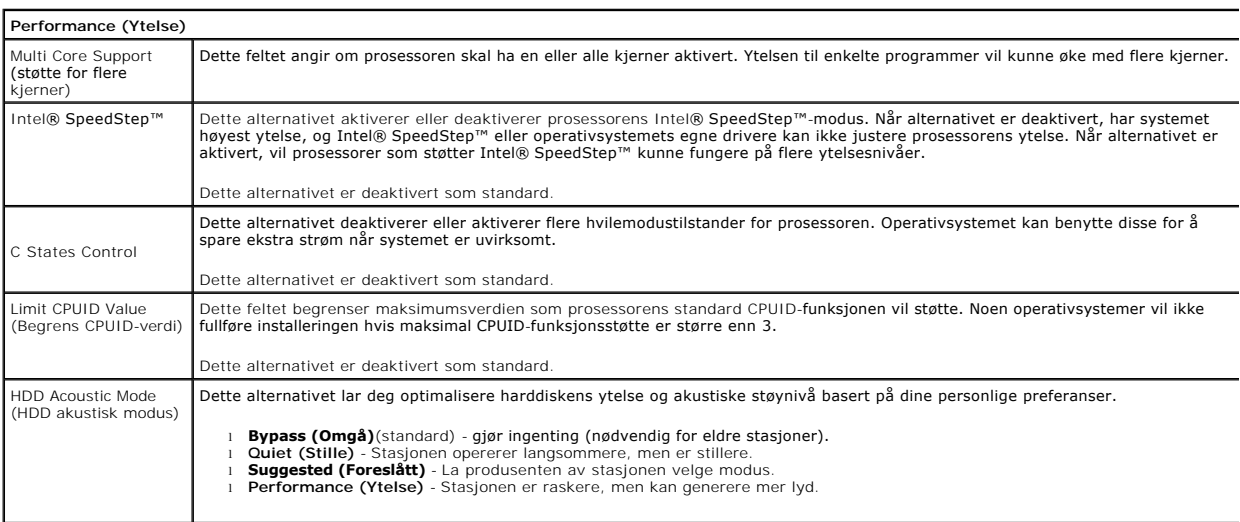

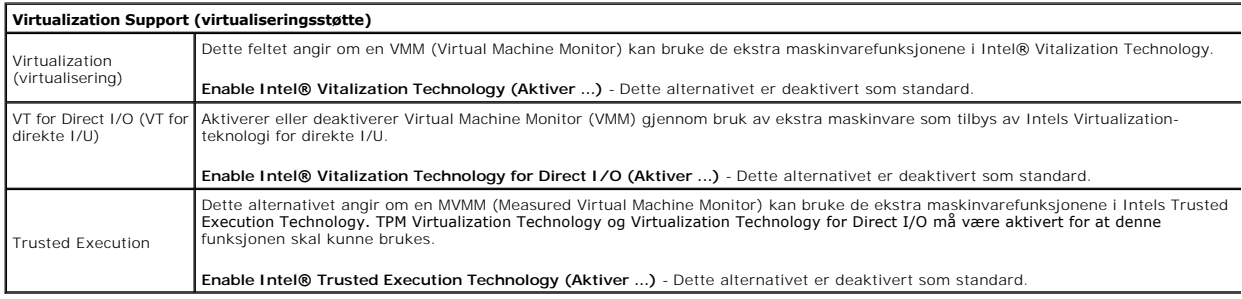

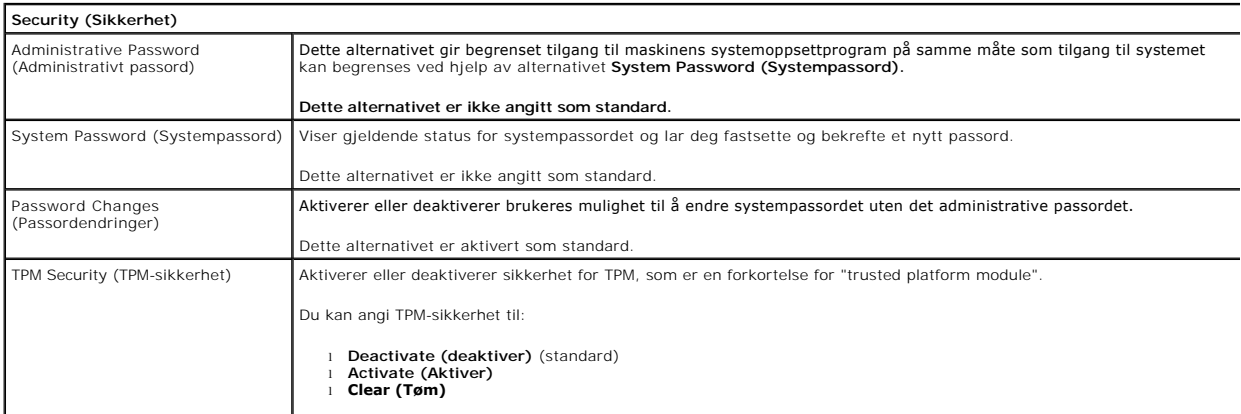

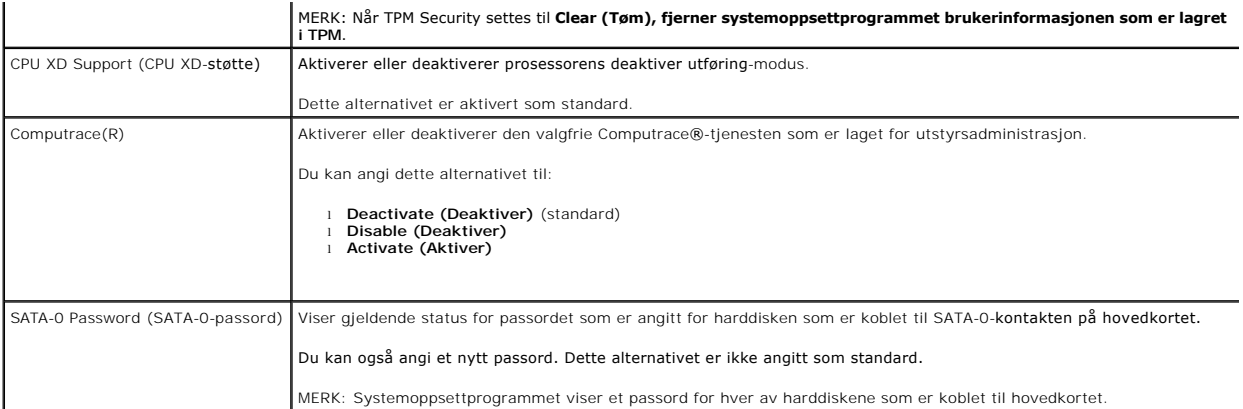

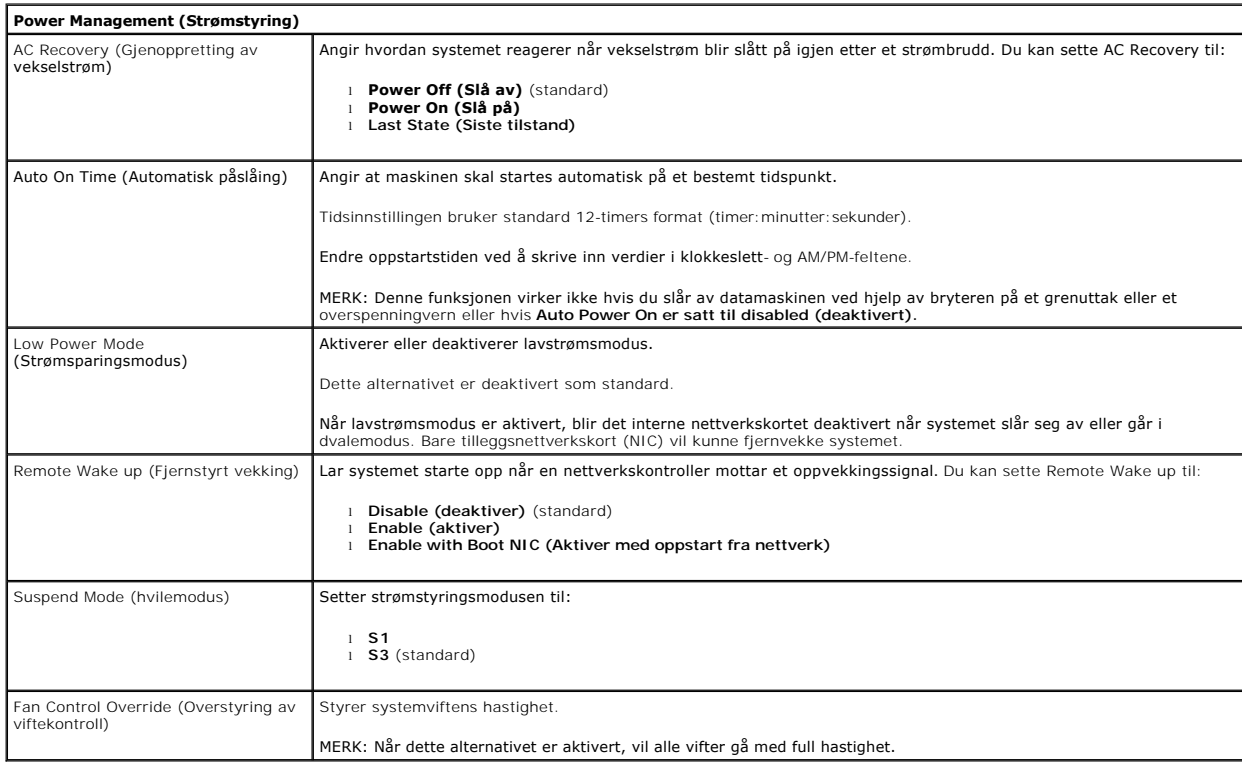

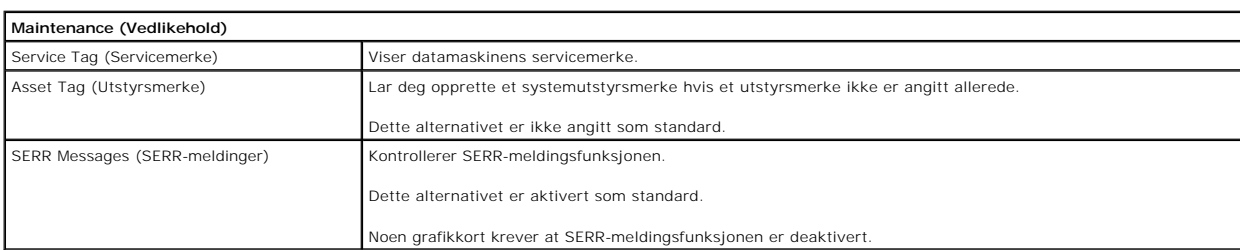

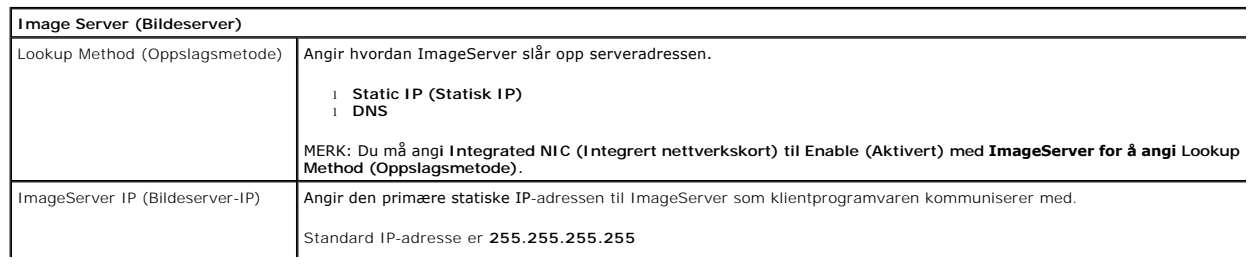

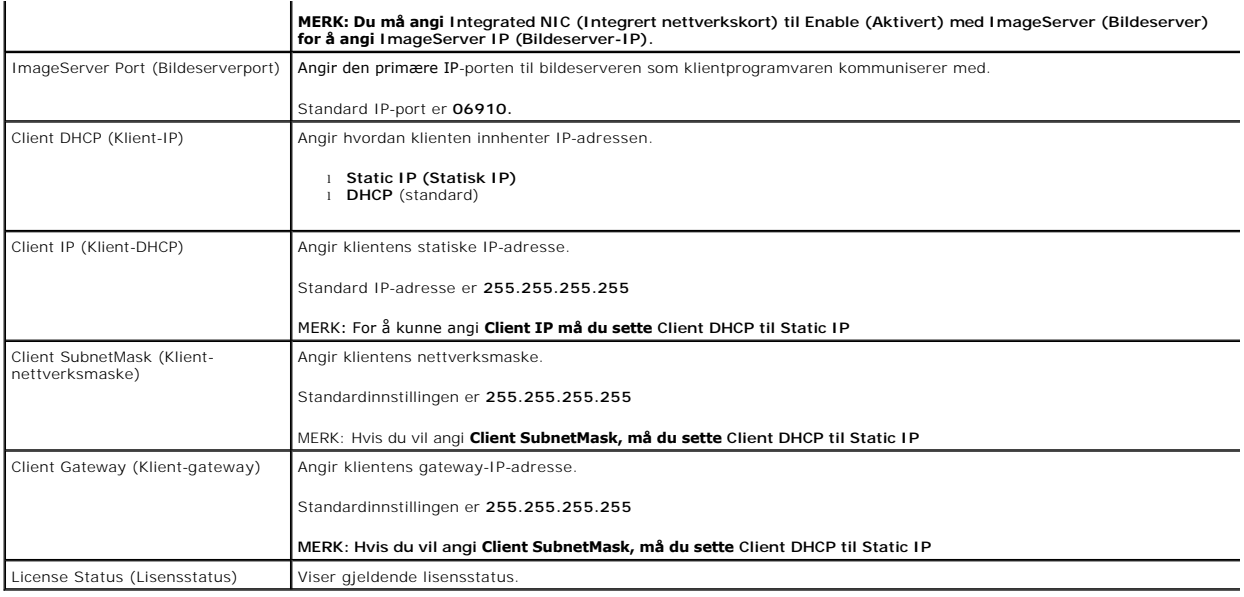

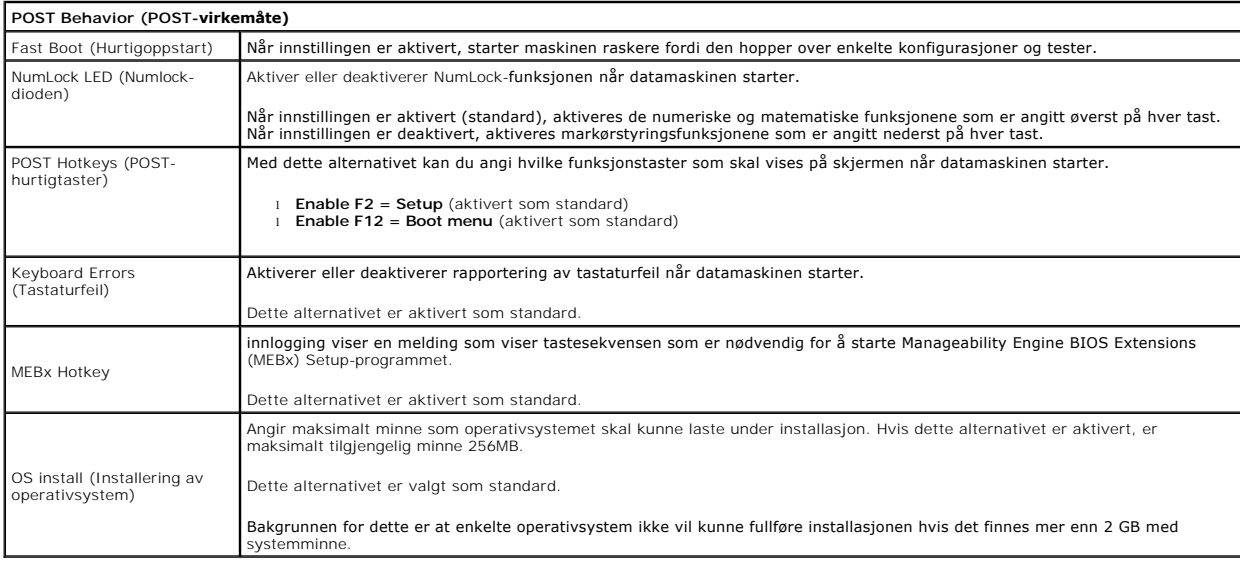

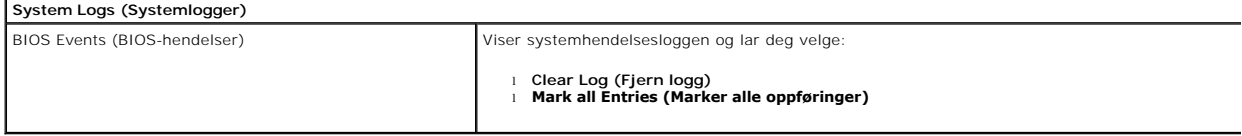

### <span id="page-6-0"></span>**Klokkebatteri**

**Servicehåndbok for Dell™ OptiPlex™ 380—Skrivebordsmodell**

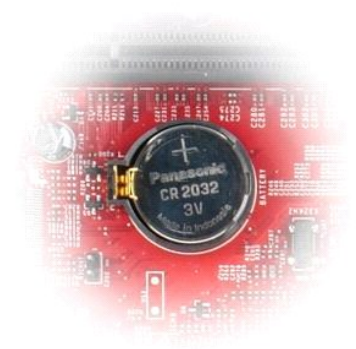

ADVARSEL: Før du arbeider inne i datamaskinen, må du lese sikkerhetsinformasjonen som fulgte med datamaskinen. Hvis du vil ha informasjon<br>om gode fremgangsmåter, går du til hjemmesiden for overholdelse av forskrifter på ww

## **Ta ut klokkebatteriet**

1. Følg fremgangsmåten i <u>Før du arbeider inne i datamaskinen</u>.<br>2. Trekk festeklipsen bort fra klokkebatteriet.

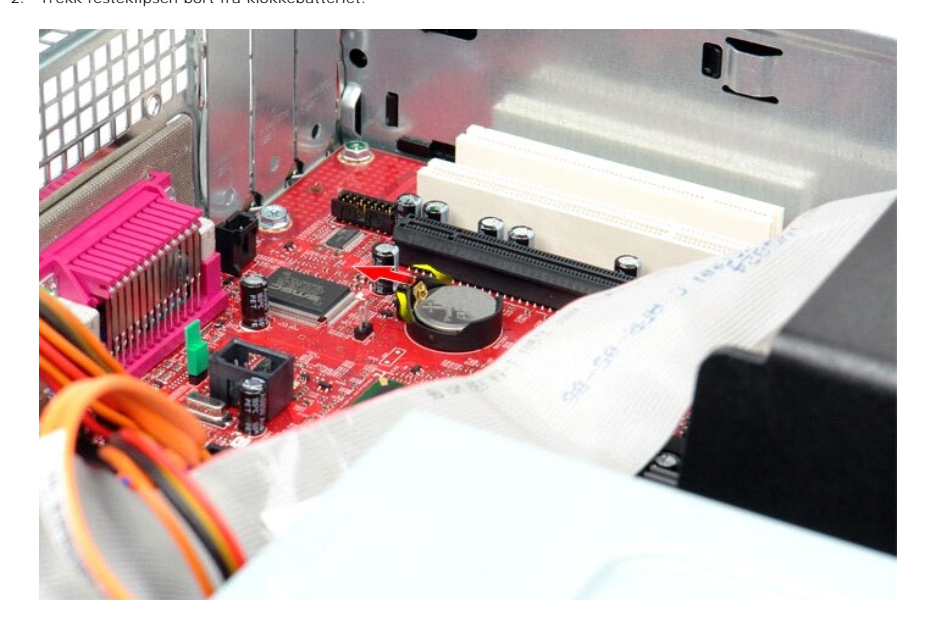

3. Løft batteriet opp og ut av datamaskinen.

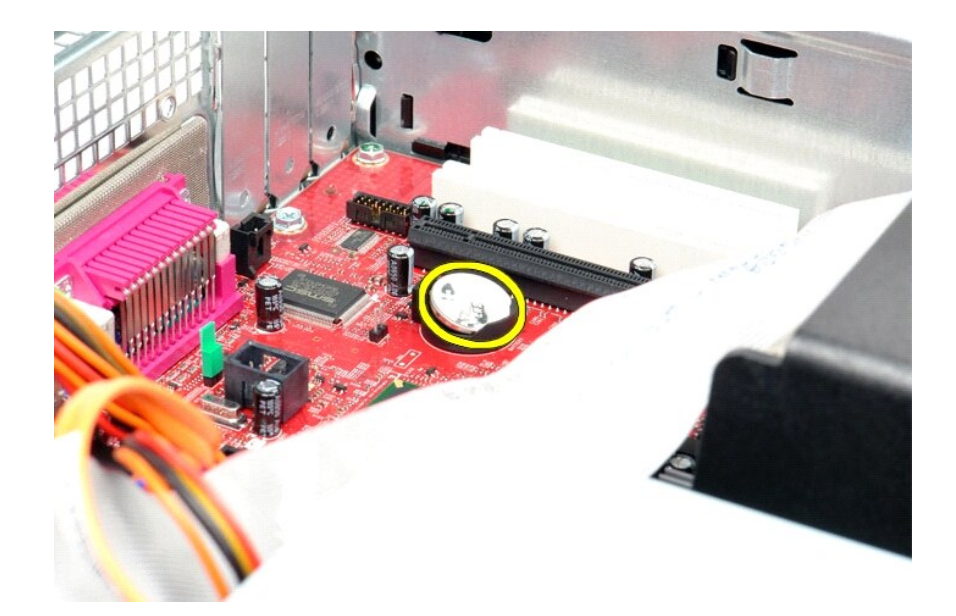

# **Sette inn klokkebatteriet**

Utfør trinnene ovenfor i motsatt rekkefølge for å sette klokkebatteriet inn igjen.

### <span id="page-8-0"></span>**Deksel**

**Servicehåndbok for Dell™ OptiPlex™ 380—Skrivebordsmodell**

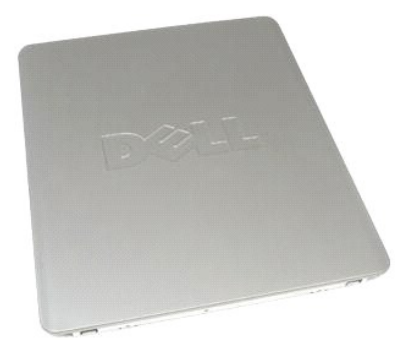

ADVARSEL: Før du arbeider inne i datamaskinen, må du lese sikkerhetsinformasjonen som fulgte med datamaskinen. Hvis du vil ha informasjon<br>om gode fremgangsmåter, går du til hjemmesiden for overholdelse av forskrifter på ww

# **Ta av dekslet**

1. Følg fremgangsmåten i <u>Før du arbeider inne i datamaskinen</u>.<br>2. Trekk dekselutløseren bakover.

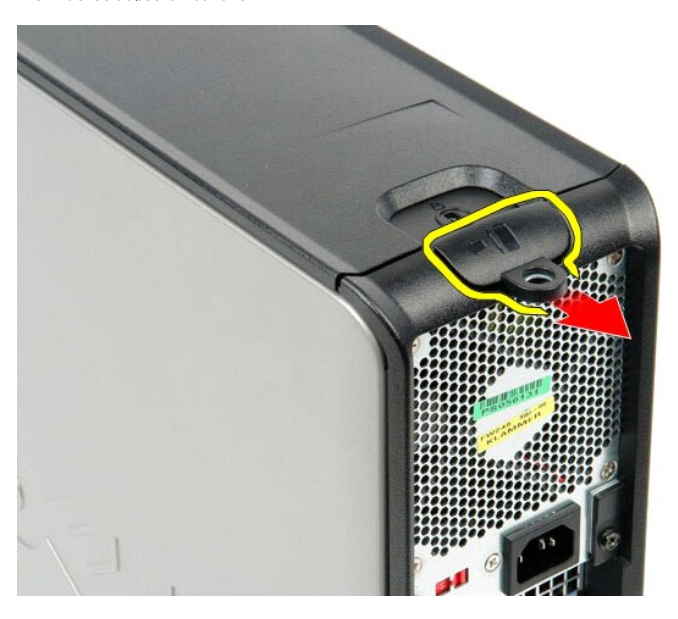

3. Vipp datamaskindekselet utover fra toppen, og ta det deretter av datamaskinen.

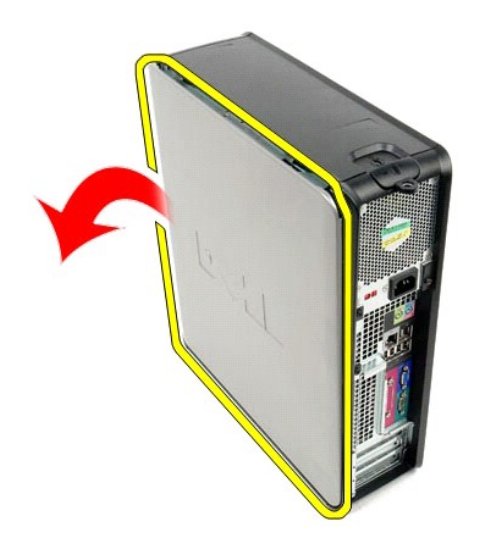

# **Sette på dekslet**

Utfør trinnene ovenfor i motsatt rekkefølge for å sette på dekslet igjen.

#### <span id="page-10-0"></span>**Diagnostikk**

**Servicehåndbok for Dell™ OptiPlex™ 380—Skrivebordsmodell**

- **O** [Dell Diagnostics](#page-10-1)
- **O** [Lyskoder for på/av](#page-11-0)-kna
- **O** [Lydkoder](#page-11-1)
- **O** [Diagnostikklamper](#page-12-0)

### <span id="page-10-1"></span>**Dell Diagnostics**

#### **Når du skal bruke Dell Diagnostics**

Vi anbefaler at du skriver ut disse fremgangsmåtene før du begynner.

**MERK:** Programmet Dell Diagnostics fungerer kun på Dell-maskiner.

**MERK:** *Drivers and Utilities-* platen er tilleggsutstyr og leveres kanskje ikke med datamaskinen din.

Start System Setup (systemoppsett) (se [Starte System Setup](file:///C:/data/systems/op380/no/SM/DT/bios.htm)), gå gjennom datamaskinens konfigurasjons- informasjon og kontroller at enheten du vil teste, vises i System Setup og er aktiv.

Start Dell Diagnostics fra harddisken eller fra platen *Drivers and Utilities*.

#### **Starte Dell Diagnostics fra harddisken**

- 1. Slå på (eller omstart) datamaskinen.
- 2. Når DELL-logoen vises, trykker du umiddelbart på <F12>.

**MERK:** Hvis det vises en melding som sier at det ikke finnes en partisjon for diagnostikk, kjører du Dell Diagnostics fra *Drivers and Utilities-* platen.

Hvis du venter for lenge og logoen for operativsystemet vises, fortsetter du å vente til du ser Microsoft® Windows®-skrivebordet. Deretter slår du av maskinen og prøver på nytt.

- 3. Når du ser listen over oppstartsenheter, merker du **Boot to Utility Partition (start fra verktøypartisjon)** og trykker på <Enter>.
- 4. Når **Main Menu (Hovedmeny)** i Dell Diagnostics vises, må du velge den testen du vil kjøre.

### **Starte Dell Diagnostics fra platen Drivers and Utilities**

- 1. Sett inn platen *Drivers and Utilities.*
- 2. Slå av og start datamaskinen på nytt.

Når DELL-logoen vises, trykker du umiddelbart på <F12>.

Hvis du venter for lenge og Windows-logoen vises, fortsetter du til du ser Windows-skrivebordet. Deretter slår du av maskinen og prøver på nytt.

**MERK:** Det neste trinnet endrer oppstartsekvensen bare denne ene gangen. Ved neste oppstart starter datamaskinen i henhold til enhetene som er<br>angitt i systemoppsettprogrammet.

- 3. Når du ser listen over oppstartsenheter, velger du **Onboard or USB CD-ROM Drive (intern eller USB-basert CD-ROM)** og trykker på Enter.
- 4. Velg **Boot from CD-ROM (start opp fra CD-ROM)** fra menyen som vises, og trykk deretter på <Enter>.
- 5. Tast 1 for å åpne menyen, og trykk på <Enter> for å fortsette.
- 6. Velg **Run the 32 Bit Dell Diagnostics (kjør 32-biters Dell Diagnostics)** fra den nummererte listen. Hvis det står flere versjoner på listen, velger du den som gjelder for din datamas
- 7. Når **Main Menu (Hovedmeny)** i Dell Diagnostics vises, må du velge den testen du vil kjøre.

#### **Dell Diagnostics-hovedmenyen (Main)**

1. Når Dell Diagnostics er lastet og hovedmenyen **Main Menu** vises, klikker du på knappen for ønsket alternativ.

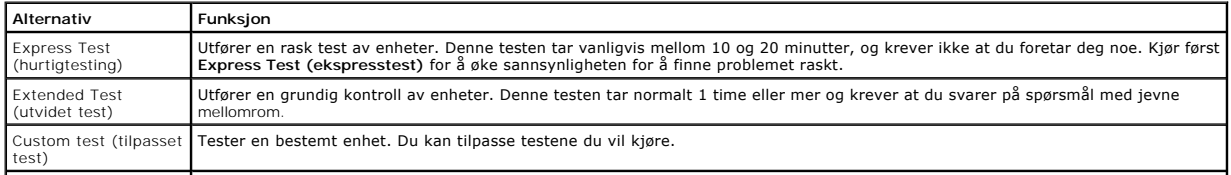

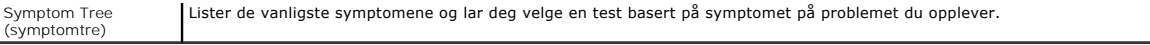

- 2. Hvis testen støter på problemer, vises en melding med en feilkode og en beskrivelse av problemet. Noter feilkoden og problembeskrivelsen, og følg anvisningene på skjermen.
- 3. Hvis du kjører en test fra alternativene **Custom Test (Egendefinert test)** eller **Symptom Tree (Symptomtre)**, kan du klikke på aktuell kategori som beskrevet i tabellen nedenfor for å få mer informasjon.

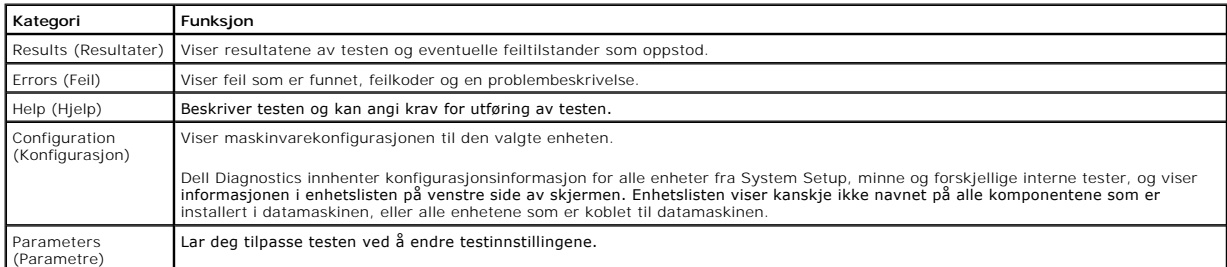

- 4. Når testene er fullført og du har kjørt Dell Diagnostics fra platen *Drivers and Utilities*, tar du ut platen.
- 5. Lukk testskjermbildet hvis du vil gå tilbake til **Main Menu**-skjermbildet **(hovedmeny)**. Når du skal avslutte Dell Diagnostics og starte datamaskinen på nytt, lukker du **Main Menu**-skjermbildet **(hovedmeny)**.

# <span id="page-11-0"></span>**Lyskoder for på/av-knapp**

Diagnostikklampene gir mye mer informasjon om systemets status, men eldre strømstatuslamper støttes også i datamaskinen. Denne tabellen viser de forskjellige strømstatuslampene.

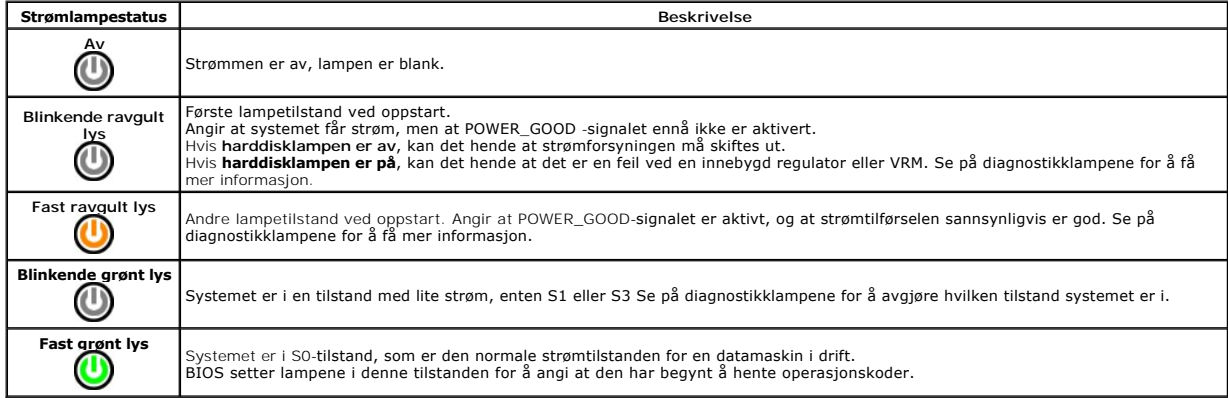

## <span id="page-11-1"></span>**Lydsignalkoder**

Hvis skjermen ikke kan vise feilmeldinger under POST, kan det hende at datamaskinen avgir en rekke lydsignalkoder som identifiserer problemet eller som kan<br>hjelpe deg å identifisere en komponent med feil. Tabellen nedenfor alvorlig feil som hindrer datamaskinen i å fullføre oppstartsrutinen før den angitte tilstanden er rettet.

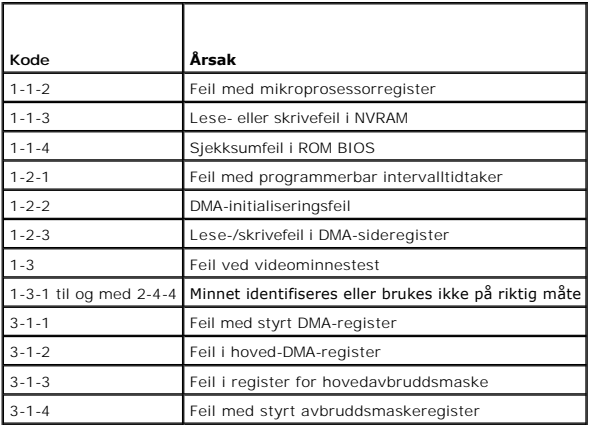

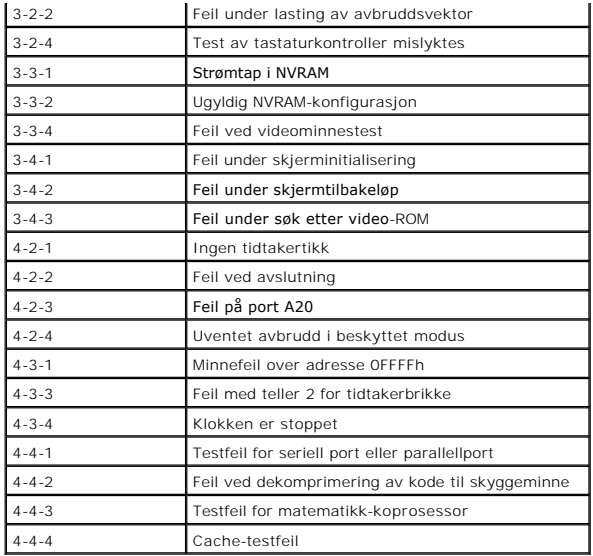

# <span id="page-12-0"></span>**Diagnostikklamper**

Datamaskinen har fire lamper som er merket med 1, 2, 3 og 4 på bankpanlet for å hjelpe med feilsøking. Når maskinen starter på vanlig måte, blinker lampene<br>før de slås av. Hvis det oppstår en feil på maskinen, viser lamper

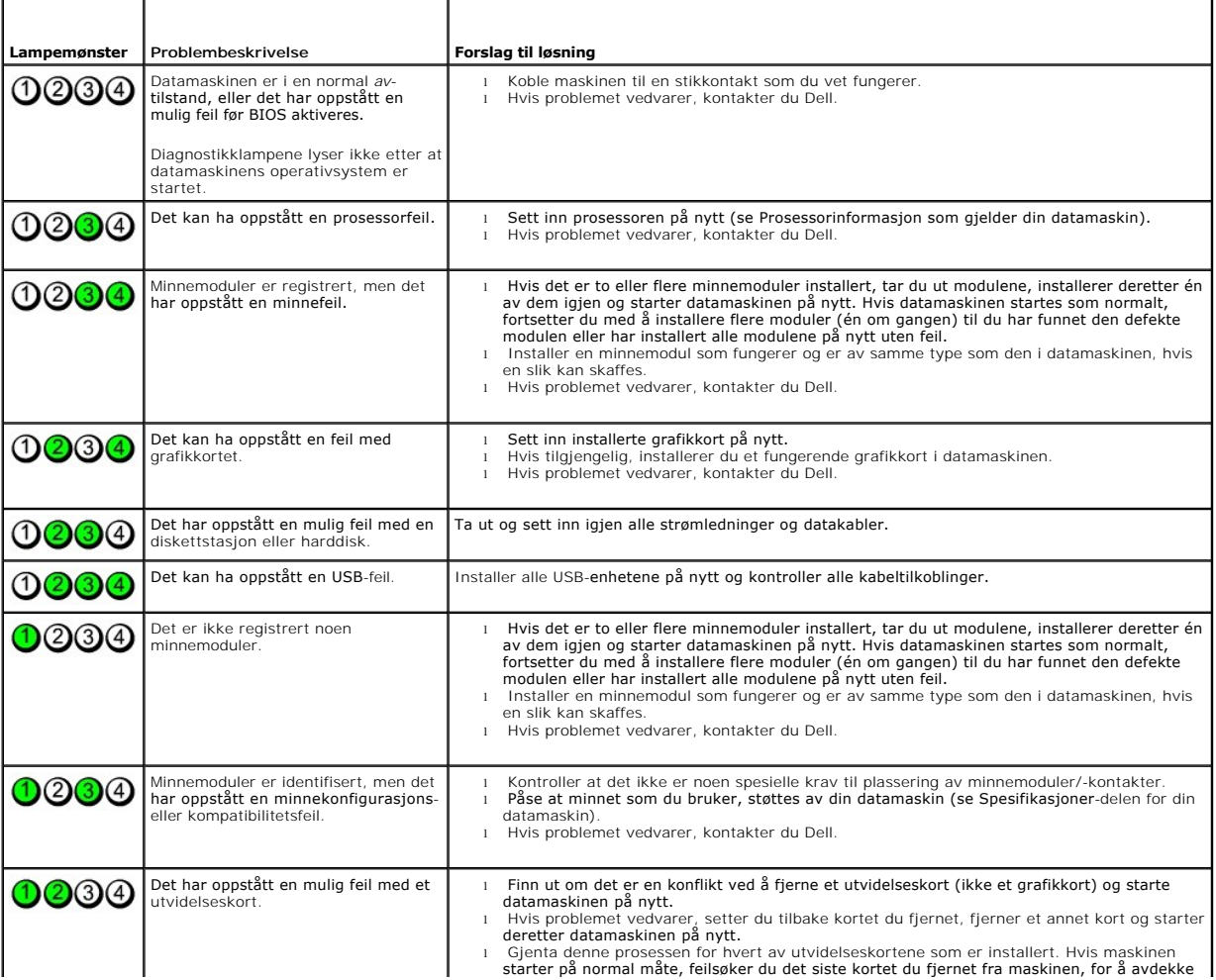

**MERK: Etter at datamaskinen har fullført POST, vil alle fire lampene slås av før operativsystemet starter.** 

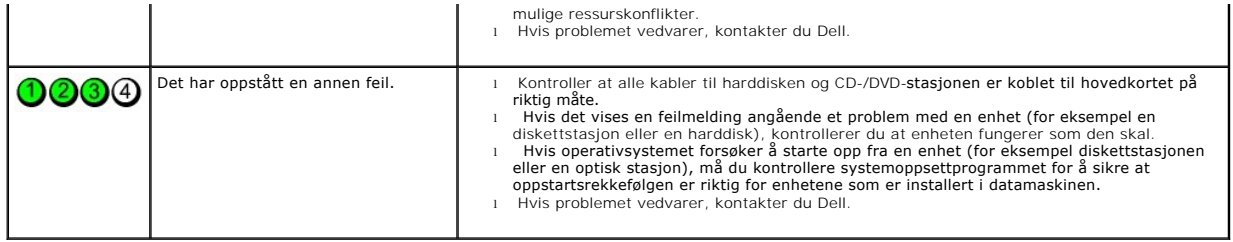

## <span id="page-14-0"></span>**Utvidelseskort**

**Servicehåndbok for Dell™ OptiPlex™ 380—Skrivebordsmodell**

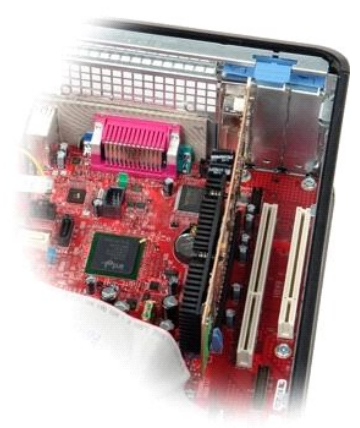

ADVARSEL: Før du arbeider inne i datamaskinen, må du lese sikkerhetsinformasjonen som fulgte med datamaskinen. Hvis du vil ha informasjon<br>om gode fremgangsmåter, går du til hjemmesiden for overholdelse av forskrifter på ww

# **Ta ut utvidelseskort**

- 1. Følg fremgangsmåten i <u>Før du arbeider inne i datamaskinen</u>.<br>2. Roter og løft utløsertappen på kortlåsen forsiktig oppover.
- 

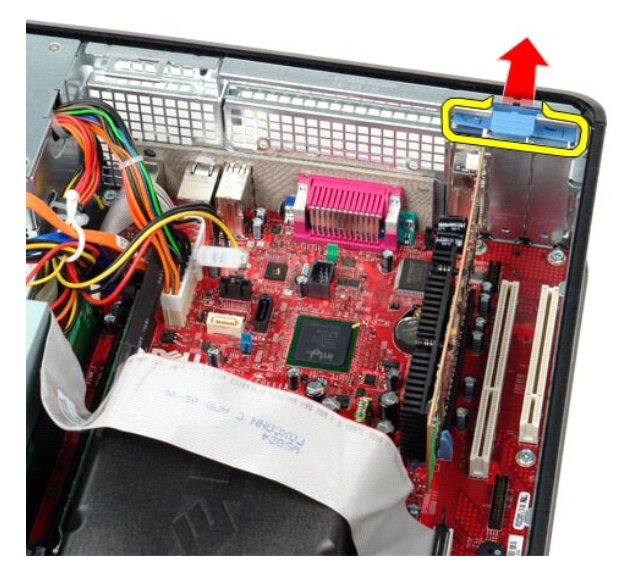

3. Trekk utløsertappen forsiktig bort fra kortet, og løft deretter kortet opp og ut av kontakten på hovedkortet.

# **Sette på plass utvidelseskort**

Utfør trinnene ovenfor i motsatt rekkefølge for å sette inn utvidelseskort igjen.

### <span id="page-15-0"></span>**Vifte**

**Servicehåndbok for Dell™ OptiPlex™ 380—Skrivebordsmodell**

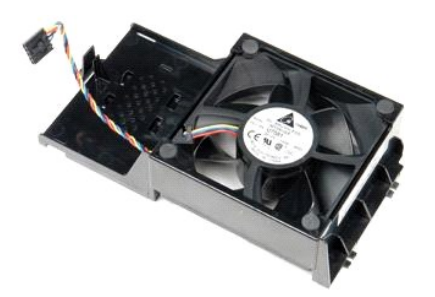

ADVARSEL: Før du arbeider inne i datamaskinen, må du lese sikkerhetsinformasjonen som fulgte med datamaskinen. Hvis du vil ha informasjon<br>om gode fremgangsmåter, går du til hjemmesiden for overholdelse av forskrifter på ww

# **Ta ut viften**

1. Følg fremgangsmåten i <u>Før du arbeider inne i datamaskinen</u>.<br>2. Koble strømkabelen til viften fra hovedkortet.

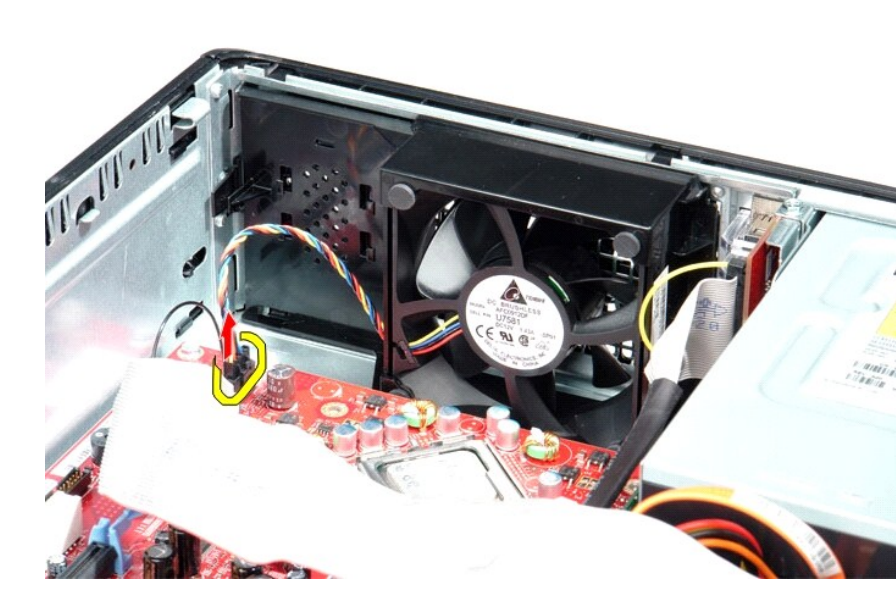

3. Trekk ut låsetappen, og trykk deretter viften mot hovedkortet.

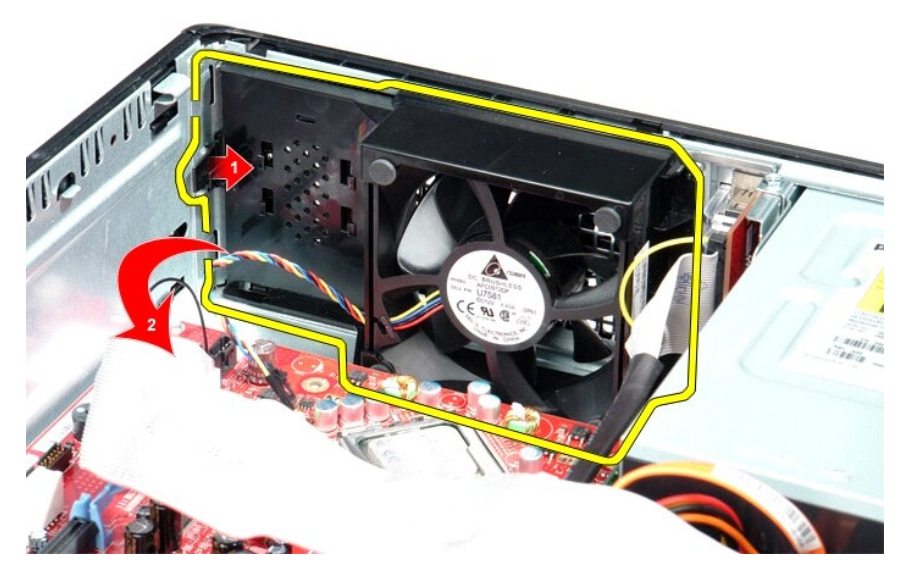

4. Løft opp viften og fjern den fra datamaskinen.

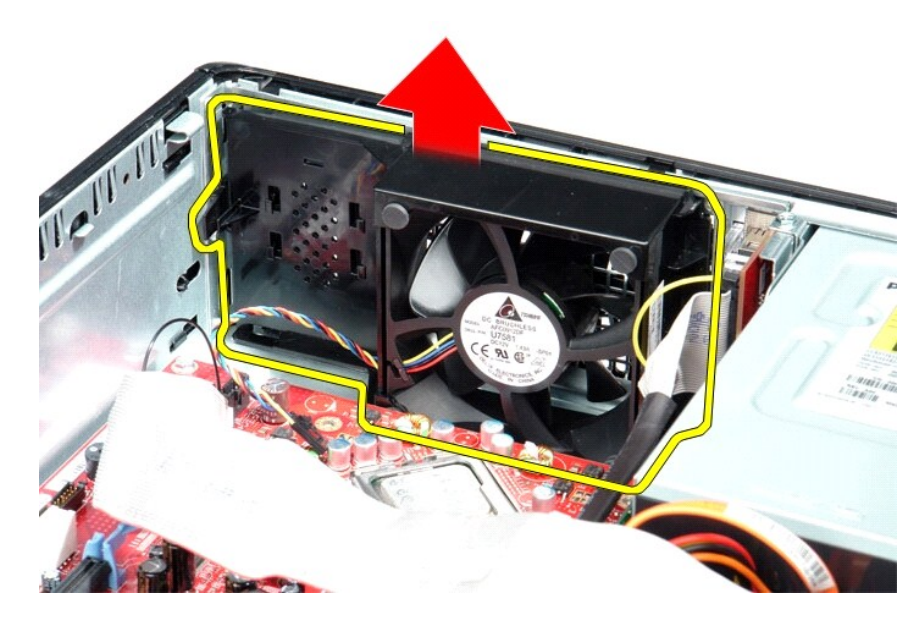

**Sette inn viften**

Utfør trinnene ovenfor i motsatt rekkefølge for å sette inn viften igjen.

### <span id="page-17-0"></span>**Harddisk**

**Servicehåndbok for Dell™ OptiPlex™ 380—Skrivebordsmodell**

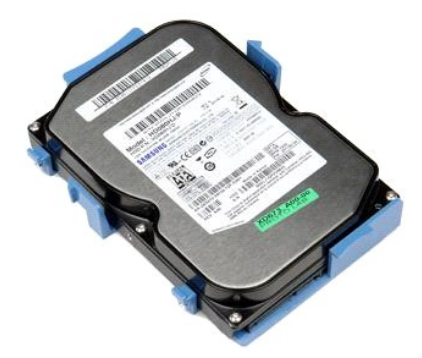

ADVARSEL: Før du arbeider inne i datamaskinen, må du lese sikkerhetsinformasjonen som fulgte med datamaskinen. Hvis du vil ha informasjon<br>om gode fremgangsmåter, går du til hjemmesiden for overholdelse av forskrifter på ww

# **Ta ut harddisken**

- 1. Følg fremgangsmåten i <u>Før du arbeider inne i datamaskinen</u>.<br>2. Fjerne den <u>[optiske stasjonen](file:///C:/data/systems/op380/no/SM/DT/optical_drive.htm)</u> fra datamaskinen.<br>3. Koble fra harddiskens datakabel på hovedkortet.
- 

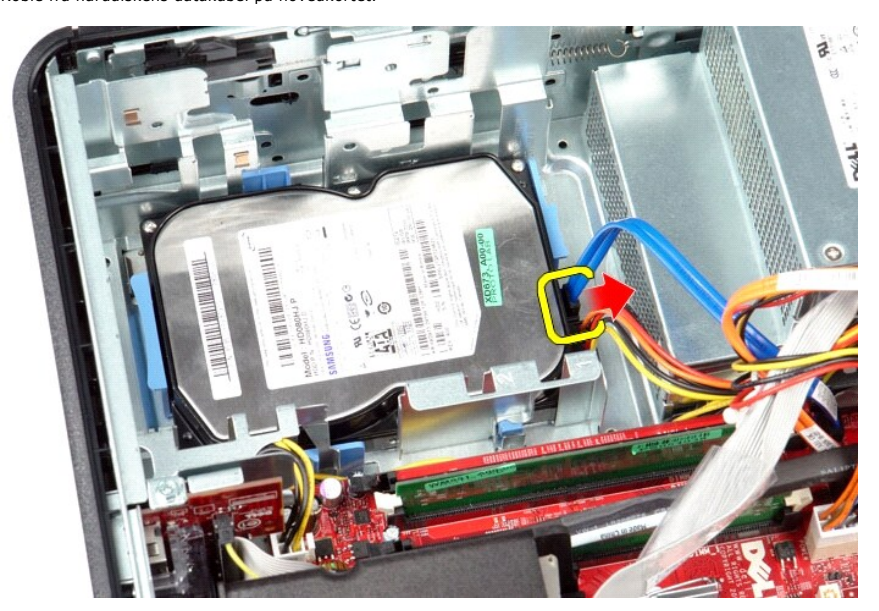

4. Koble fra harddiskens strømkabel på hovedkortet.

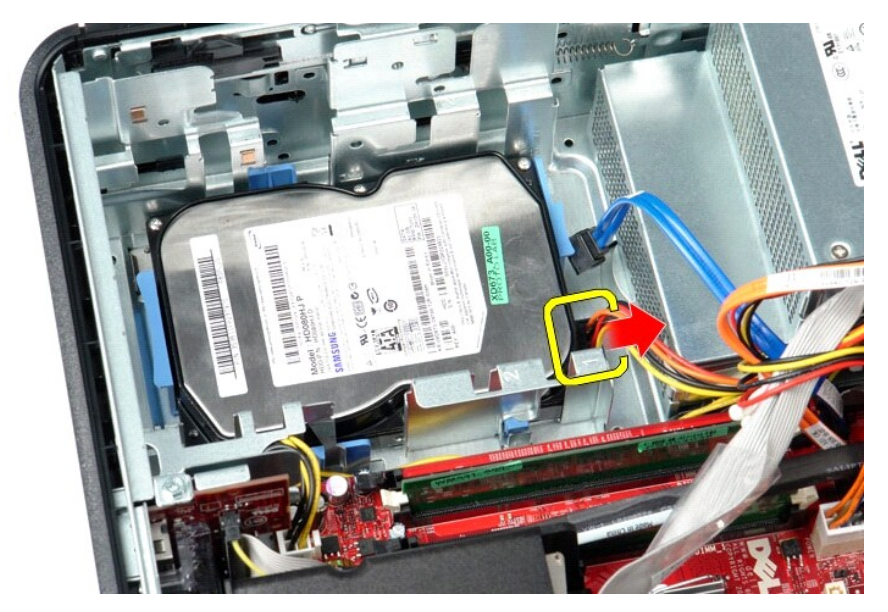

5. Klem sammen de blå festeklemmene på hver side av harddisken, og skyv den forsiktig mot baksiden av datamaskinen.

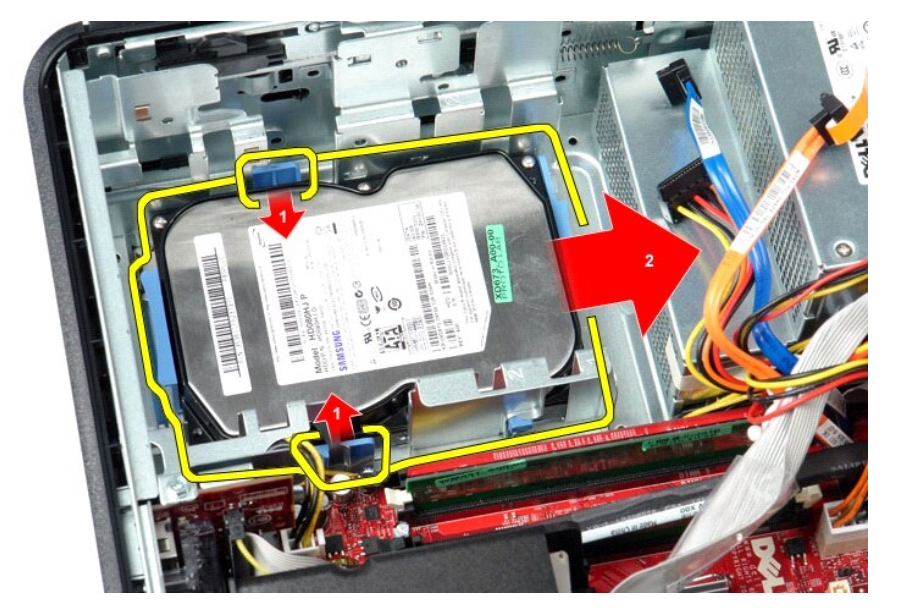

6. Løft ut harddisken, og fjern den fra datamaskinen.

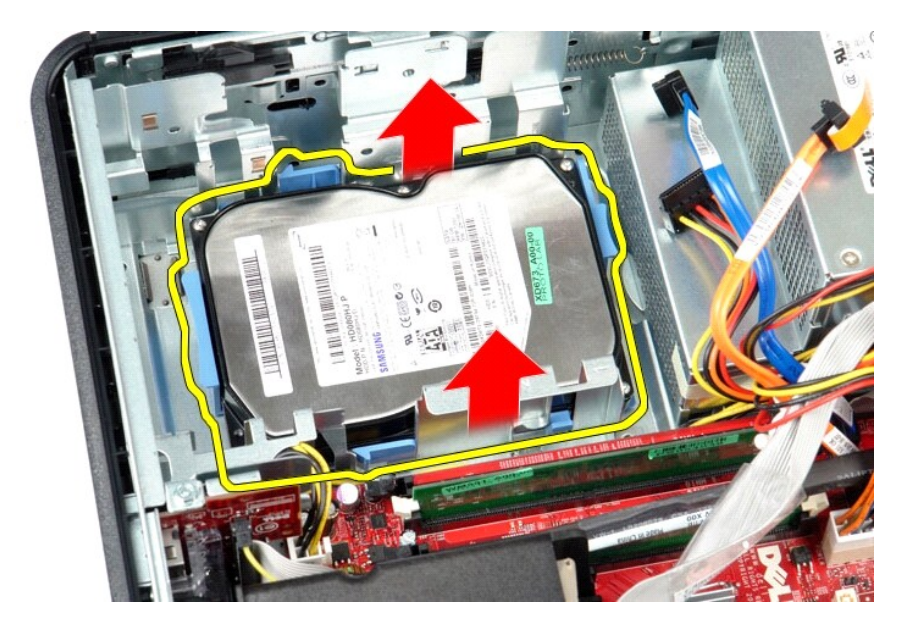

# **Sette inn harddisken**

Utfør trinnene ovenfor i motsatt rekkefølge for å sette harddisken inn igjen.

<span id="page-20-0"></span>**Varmeavleder og prosessor Servicehåndbok for Dell™ OptiPlex™ 380—Skrivebordsmodell**

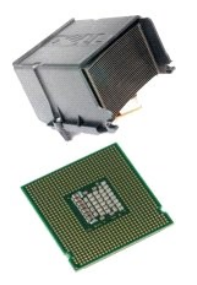

ADVARSEL: Før du arbeider inne i datamaskinen, må du lese sikkerhetsinformasjonen som fulgte med datamaskinen. Hvis du vil ha informasjon<br>om gode fremgangsmåter, går du til hjemmesiden for overholdelse av forskrifter på ww

### **Ta ut varmeavlederen og prosessoren**

- 1. Følg fremgangsmåten i <u>Før du arbeider inne i datamaskinen</u>.<br>2. Løsne festeskruene på sidene av varmeavlederen.
- 

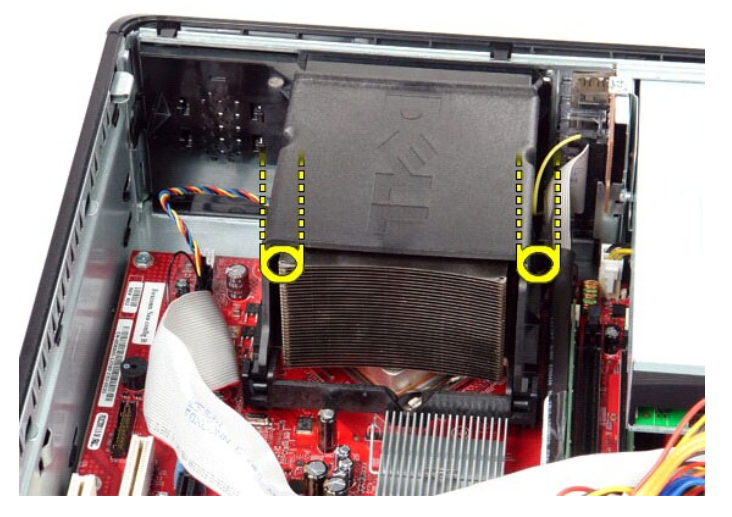

3. Drei varmeavlederen oppover.

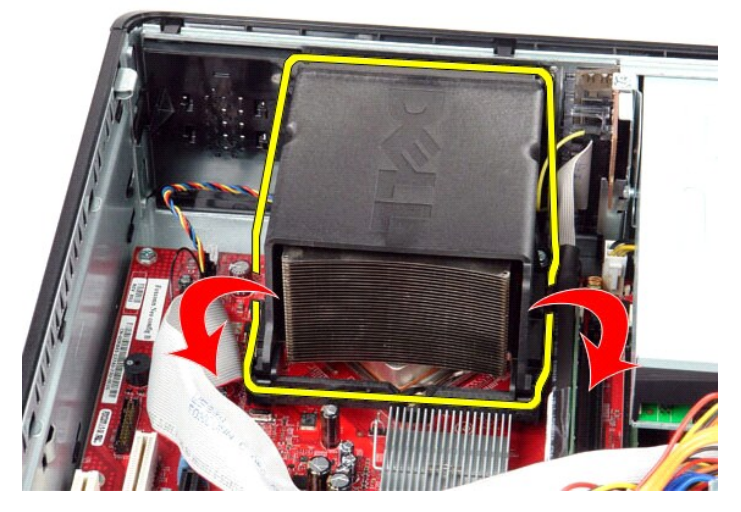

4. Løft opp varmeavlederen, og ta den ut av datamaskinen.

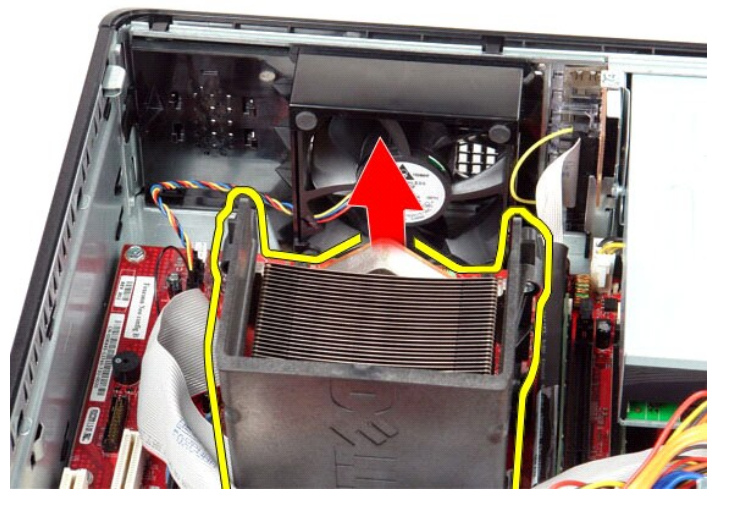

5. Skyv utløserspaken fra under midtdeksellåsen og drei utløserspaken oppover.

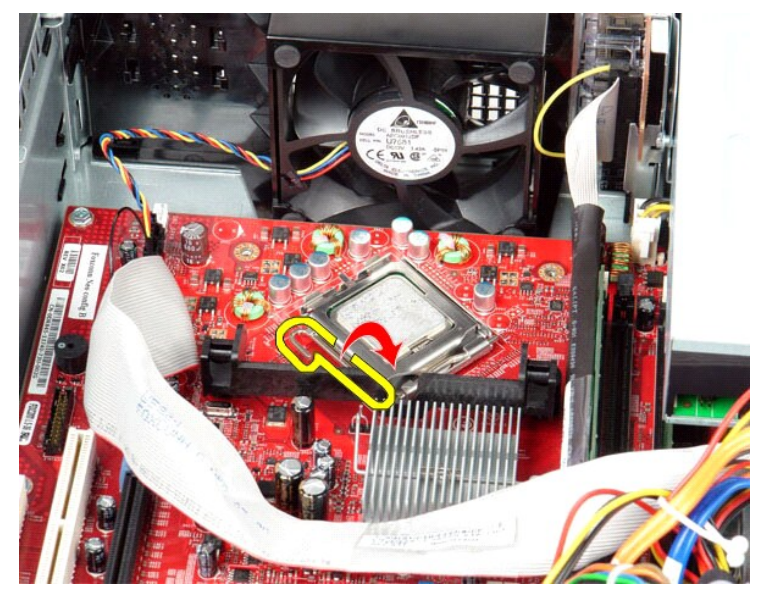

6. Løft opp prosessordekslet.

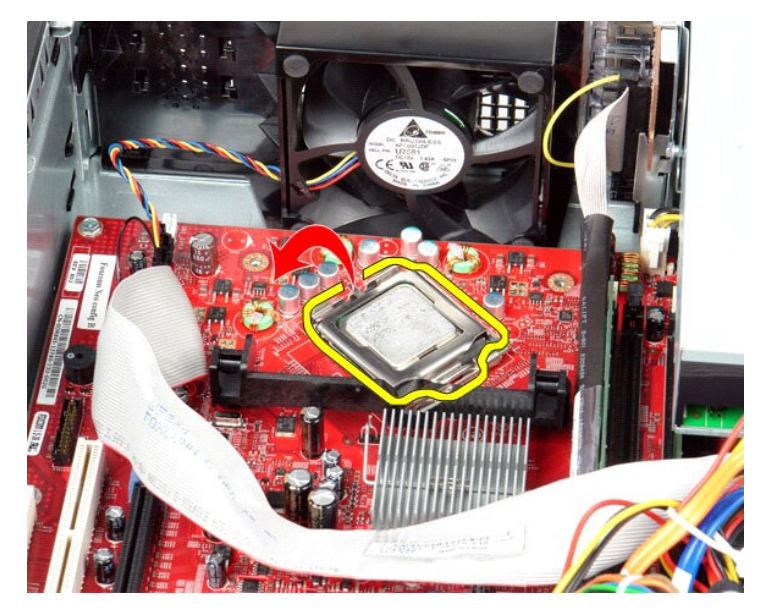

7. Ta prosessoren ut av datamaskinen.

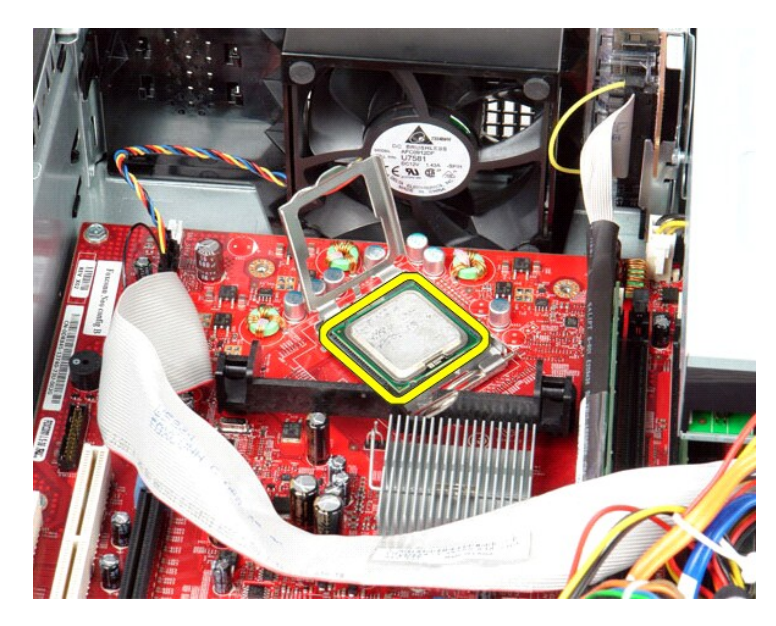

**FORSIKTIG** : **Når du skifter ut prosessoren, må du ikke berøre noen av pinnene inni sokkelen eller la noen gjenstander falle på pinnene i sokkelen.**

## **Sette inn varmeavlederen og prosessoren**

Utfør trinnene ovenfor imotsatt rekkefølge for å sette varmeavlederen og prosessoren inn igjen.

<span id="page-24-0"></span>**I/U-panel Servicehåndbok for Dell™ OptiPlex™ 380—Skrivebordsmodell**

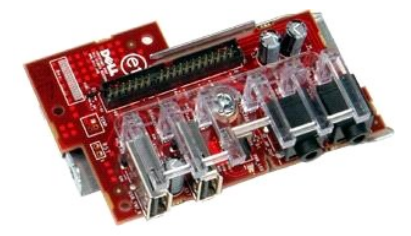

ADVARSEL: Før du arbeider inne i datamaskinen, må du lese sikkerhetsinformasjonen som fulgte med datamaskinen. Hvis du vil ha informasjon<br>om gode fremgangsmåter, går du til hjemmesiden for overholdelse av forskrifter på ww

# **Ta ut I/U-panelet**

- 1. Følg fremgangsmåten i <u>Før du arbeider inne i datamaskinen</u>.<br>2. Koble fra I/U-panelkabelen.
- 

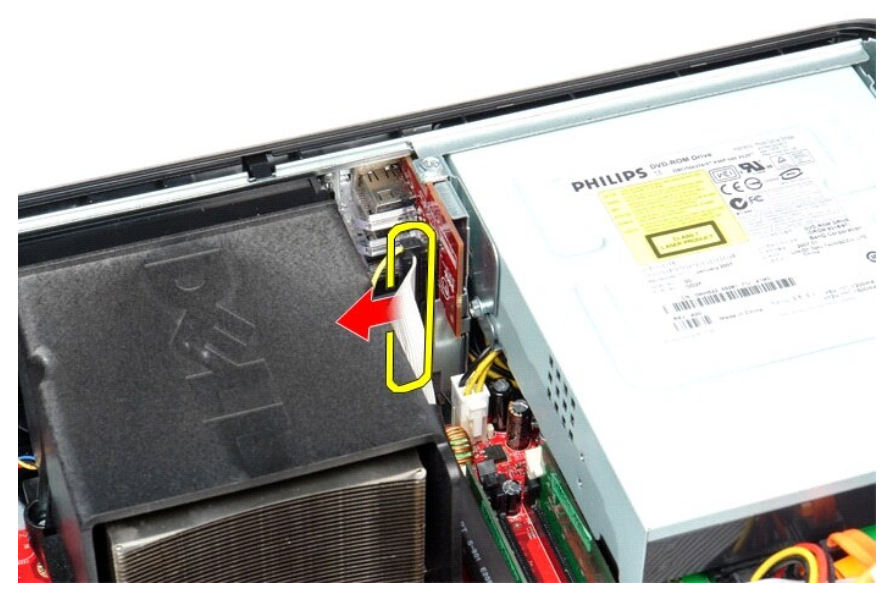

3. Skru ut skruen som fester I/U-panelet.

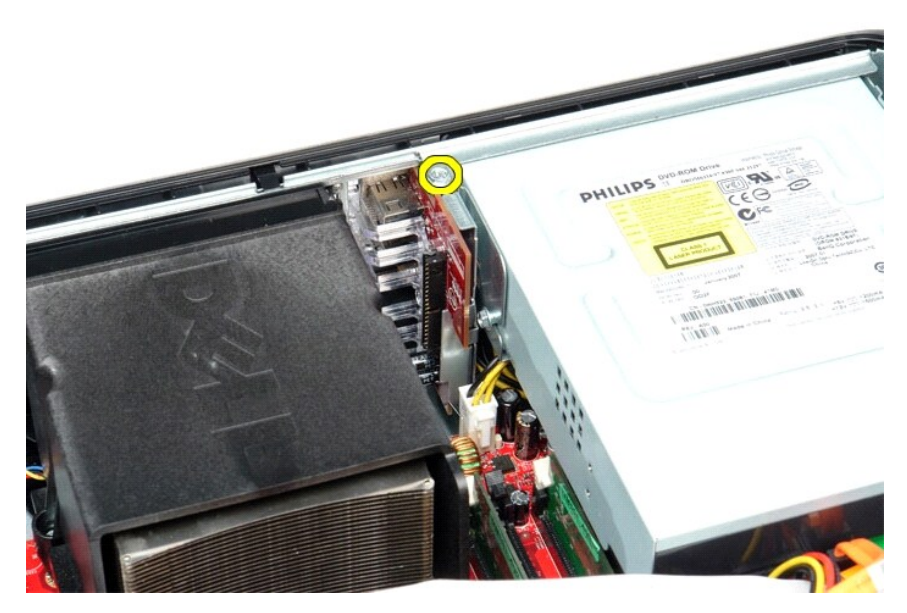

4. Drei I/U-panelet vekk fra kanten på datamaskinen, og ta det ut av datamaskinen.

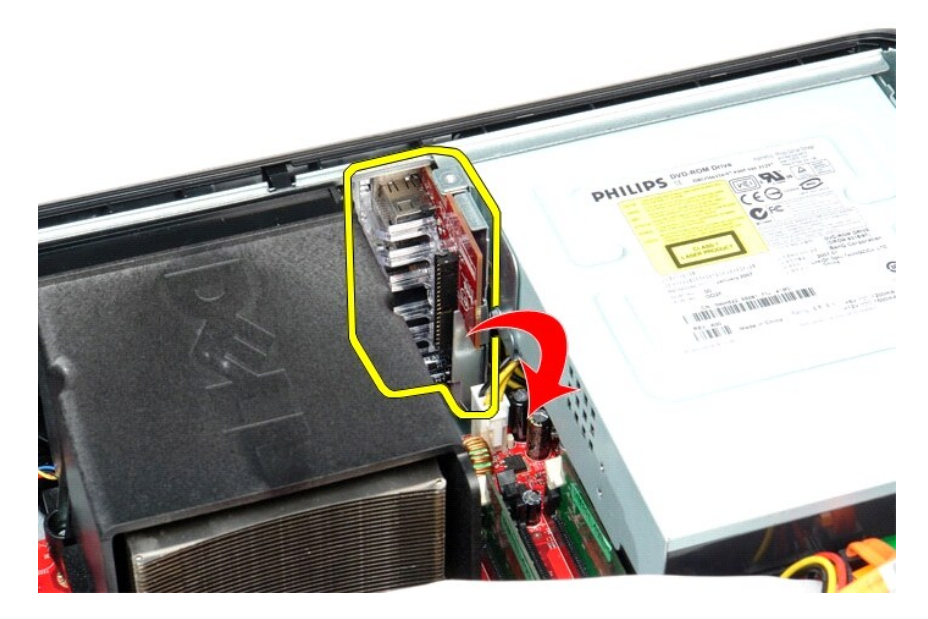

# **Sette på plass I/U-panelet**

Utfør trinnene ovenfor i motsatt rekkefølge for å sette I/U-panelet på igjen.

### <span id="page-26-0"></span>**Minne**

**Servicehåndbok for Dell™ OptiPlex™ 380—Skrivebordsmodell**

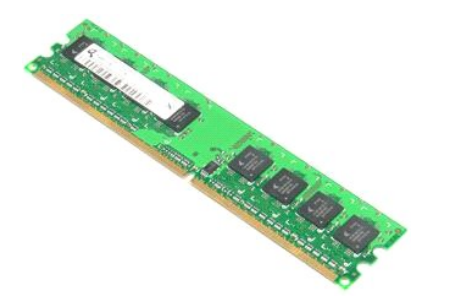

ADVARSEL: Før du arbeider inne i datamaskinen, må du lese sikkerhetsinformasjonen som fulgte med datamaskinen. Hvis du vil ha informasjon<br>om gode fremgangsmåter, går du til hjemmesiden for overholdelse av forskrifter på ww

# **Ta ut minnemodulen(e)**

1. Følg fremgangsmåten i <u>Før du arbeider inne i datamaskinen</u>.<br>2. Trykk ned minnefesteklipsene for å løsne minnemodulen.

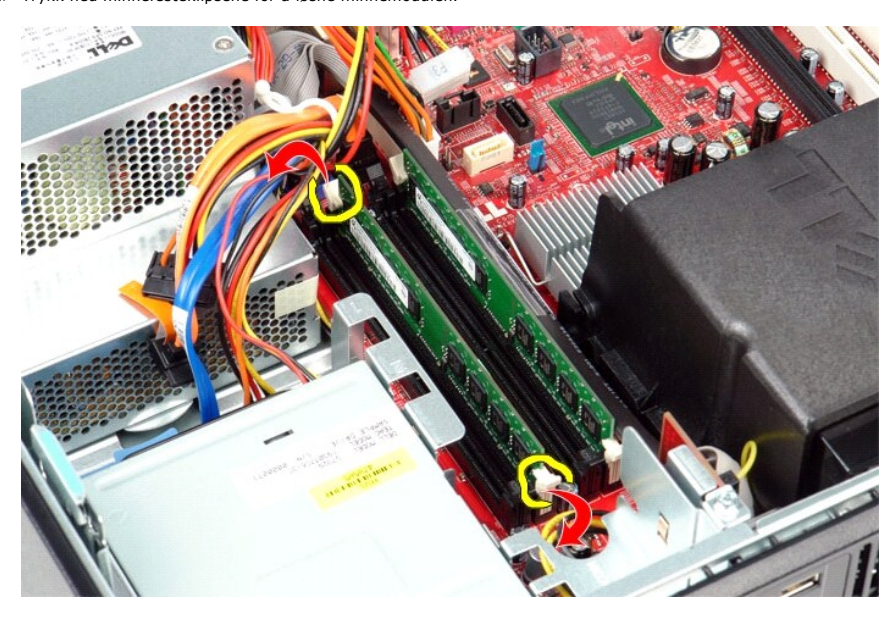

3. Løft minnemodulen ut av sporet, og fjern den fra datamaskinen.

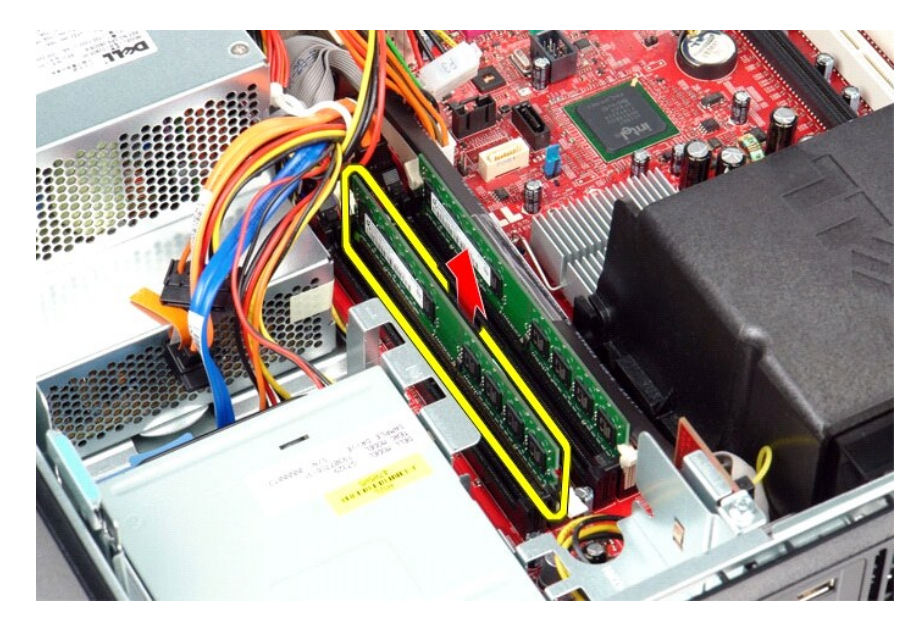

# **Sette inn minnemodulen(e)**

Utfør trinnene ovenfor i motsatt rekkefølge for å sette minnemodulen(e) inn igjen.

## <span id="page-28-0"></span>**Optisk stasjon**

**Servicehåndbok for Dell™ OptiPlex™ 380—Skrivebordsmodell**

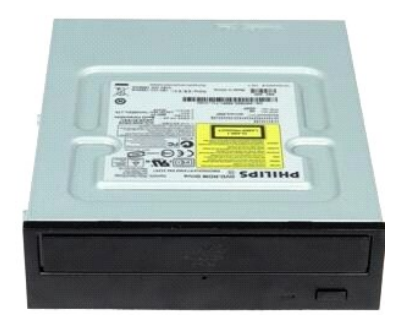

ADVARSEL: Før du arbeider inne i datamaskinen, må du lese sikkerhetsinformasjonen som fulgte med datamaskinen. Hvis du vil ha informasjon<br>om gode fremgangsmåter, går du til hjemmesiden for overholdelse av forskrifter på ww

# **Ta ut den optiske stasjonen**

- 1. Følg fremgangsmåten i <u>Før du arbeider inne i datamaskinen</u>.<br>2. Koble fra datakabelen til den optiske stasjonen.
- 

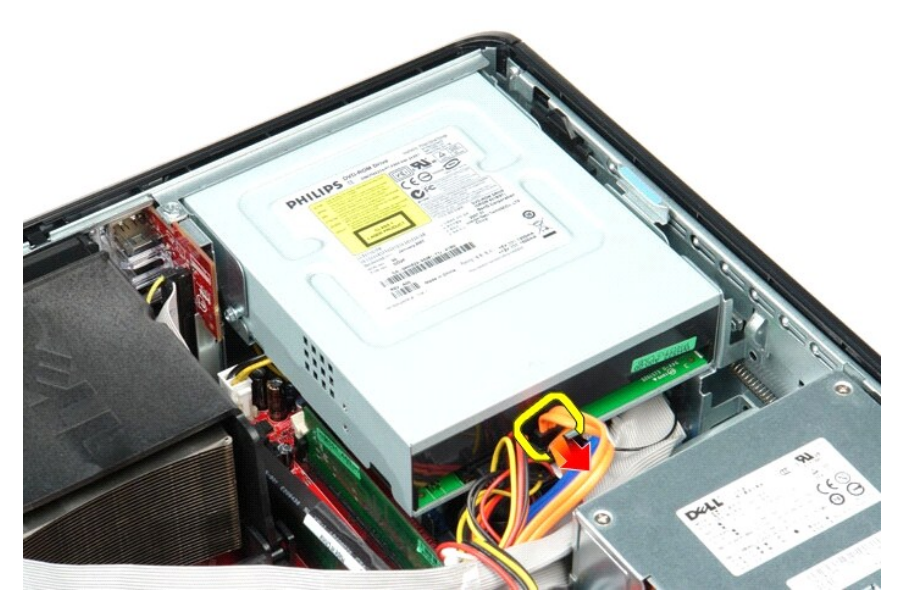

3. Koble fra strømkabelen til den optiske stasjonen.

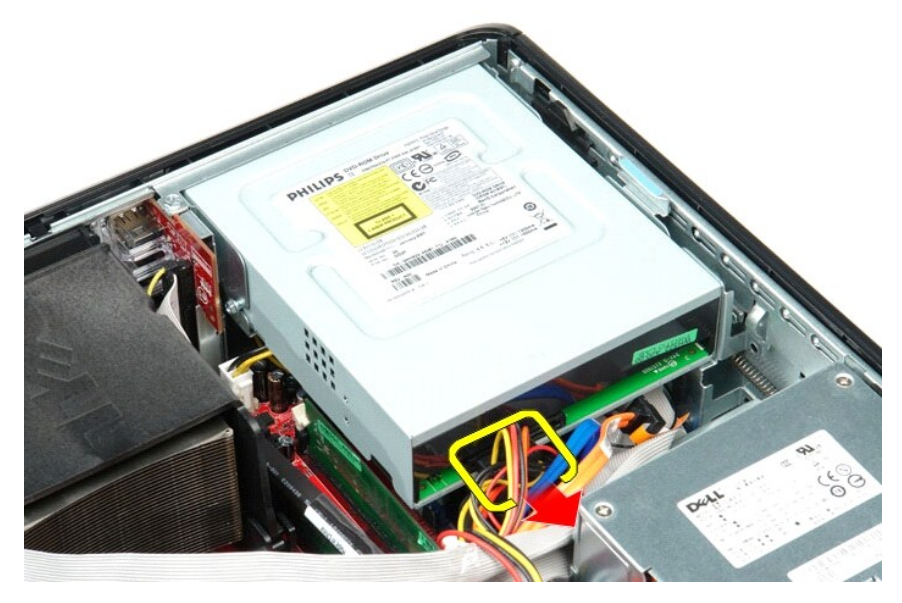

4. Løft stasjonens utløserlås og skyv stasjonen mot bakenden av datamaskinen.

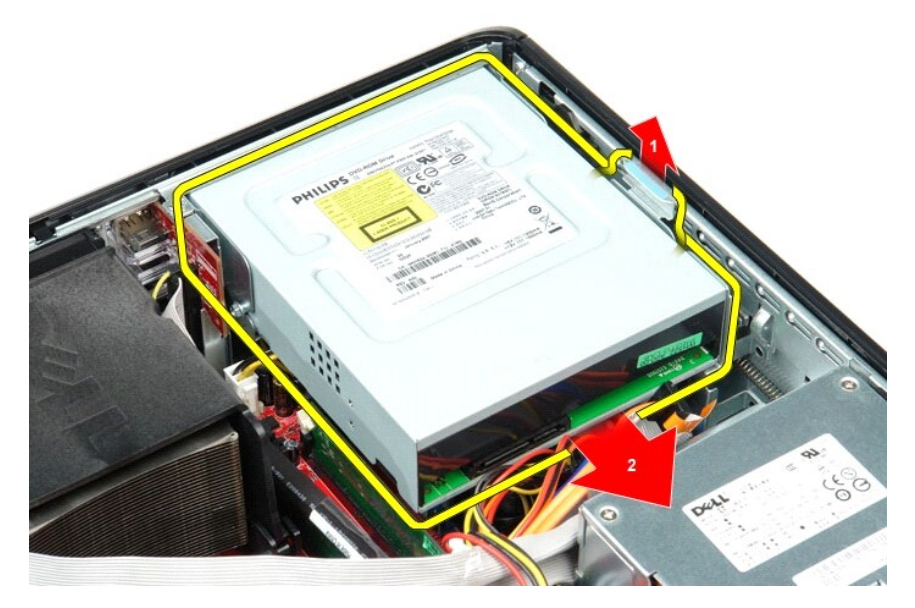

5. Løft den optiske stasjonen opp og ut av datamaskinen.

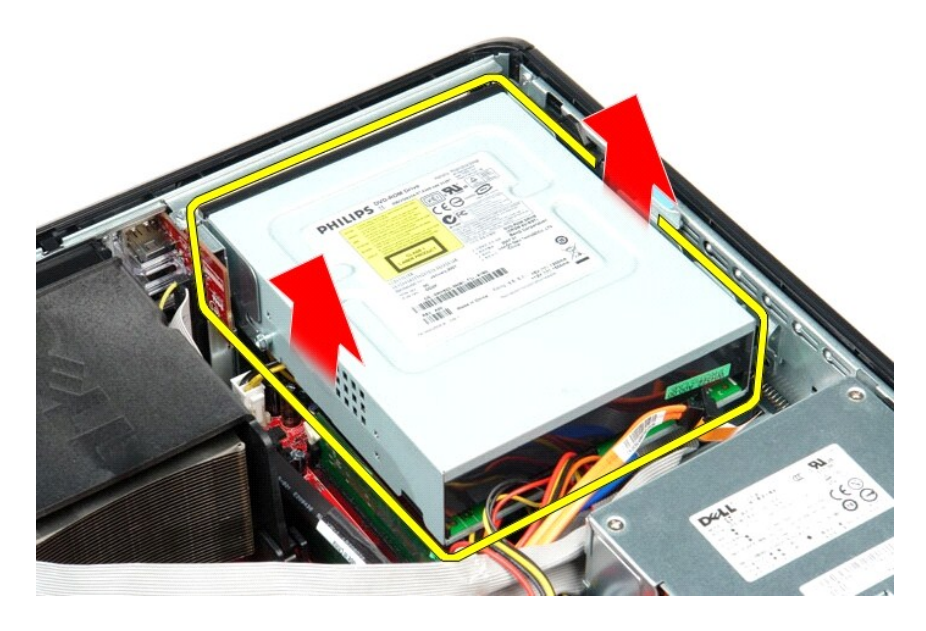

# **Sette inn den optiske stasjonen**

Utfør trinnene ovenfor i motsatt rekkefølge for å sette den optiske stasjonen inn igjen.

## <span id="page-31-0"></span>**Ta ut og sette inn deler**

**Servicehåndbok for Dell™ OptiPlex™ 380—Skrivebordsmodell**

- **O** [Deksel](file:///C:/data/systems/op380/no/SM/DT/cover.htm)
- **O** [Harddisk](file:///C:/data/systems/op380/no/SM/DT/hard_drive.htm)
- **O** [Stigekortenhet](file:///C:/data/systems/op380/no/SM/DT/riser_cage.htm)
- [Standard bakplate](file:///C:/data/systems/op380/no/SM/DT/standard_back_plate.htm)
- [Varmeavleder og prosessor](file:///C:/data/systems/op380/no/SM/DT/heat_sink_processor.htm)
- **O** [Klokkebatteri](file:///C:/data/systems/op380/no/SM/DT/coin_cell_battery.htm)
- [I/U-panel](file:///C:/data/systems/op380/no/SM/DT/io_panel.htm)
	-

 $\bullet$  [Minne](file:///C:/data/systems/op380/no/SM/DT/memory.htm) **O** [Strømforsyning](file:///C:/data/systems/op380/no/SM/DT/power_supply.htm) **O** <u>[Vifte](file:///C:/data/systems/op380/no/SM/DT/fan.htm)</u>

O [Optisk stasjon](file:///C:/data/systems/op380/no/SM/DT/optical_drive.htm)

[Utvidelseskort](file:///C:/data/systems/op380/no/SM/DT/expansion_card.htm)

[Sekundær harddisk \(tilleggsutstyr\)](file:///C:/data/systems/op380/no/SM/DT/secondary_hard_drive.htm)

● [Hovedkort](file:///C:/data/systems/op380/no/SM/DT/system_board.htm)

## <span id="page-32-0"></span>**Strømforsyning**

**Servicehåndbok for Dell™ OptiPlex™ 380—Skrivebordsmodell**

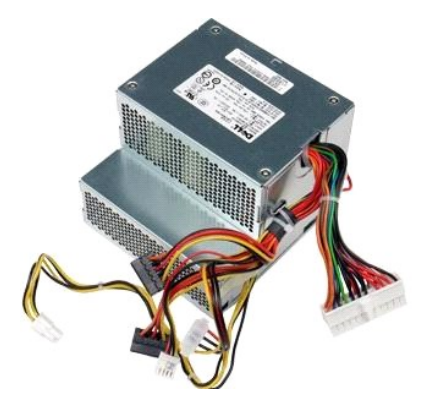

ADVARSEL: Før du arbeider inne i datamaskinen, må du lese sikkerhetsinformasjonen som fulgte med datamaskinen. Hvis du vil ha informasjon<br>om gode fremgangsmåter, går du til hjemmesiden for overholdelse av forskrifter på ww

# **Ta ut strømforsyningen**

- 1. Følg fremgangsmåten i <u>Før du arbeider inne i datamaskinen</u>.<br>2. Ta ut den <u>optiske stasjonen.</u><br>3. Ta ut h<u>arddisken.</u><br>4. Ta ut <u>harddisken</u>.<br>5. Koble hovedstrømkontakten fra hovedkortet.
- 
- 
- 

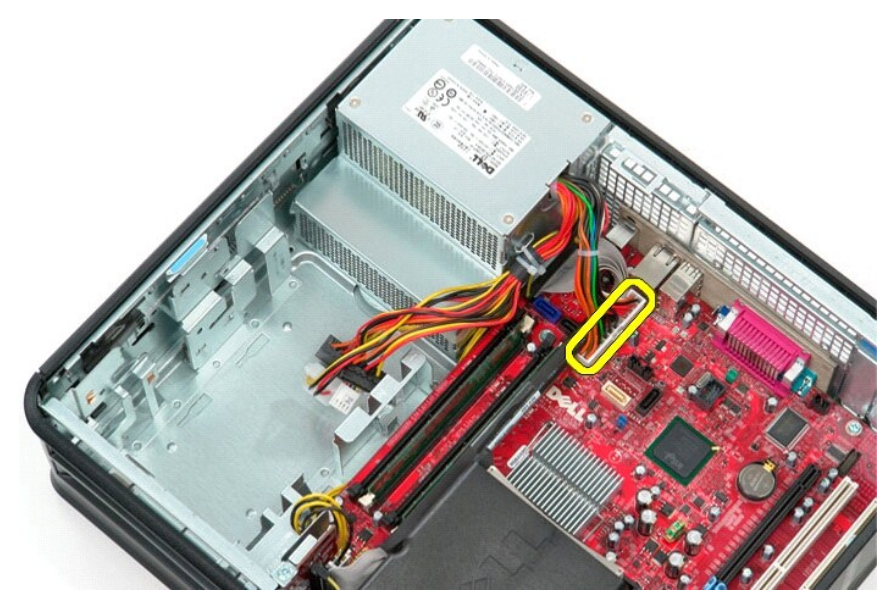

6. Koble fra prosessorens strømkontakt på hovedkortet.

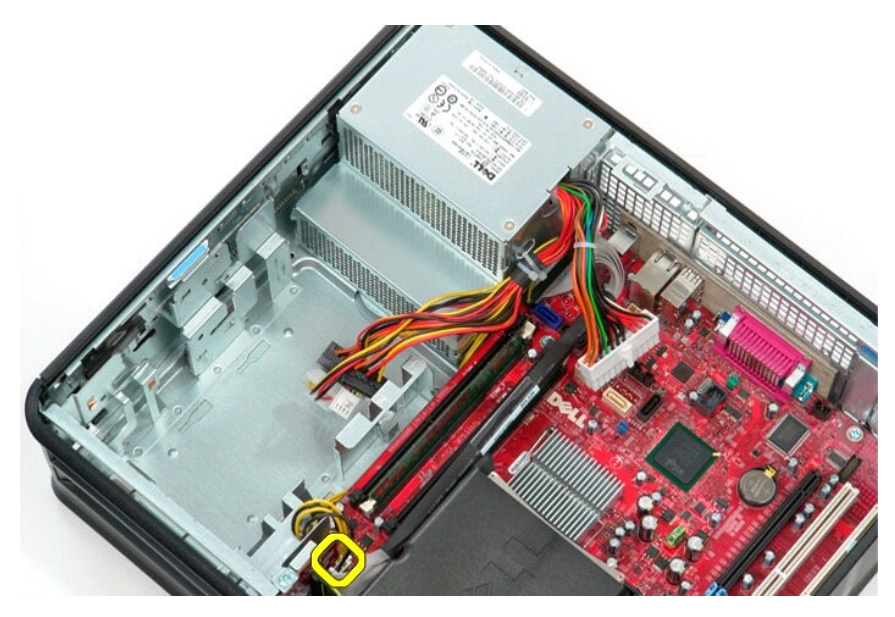

7. Løsne prosessorens strømkabel fra sporene under hovedkortet.

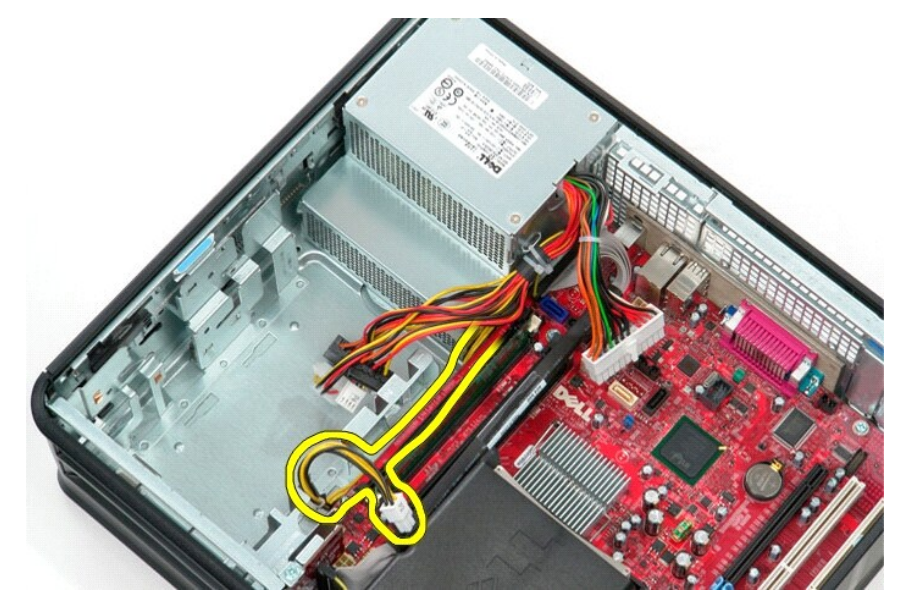

8. Fjern de fire skruene som fester strømforsyningen til baksiden av kabinettet.

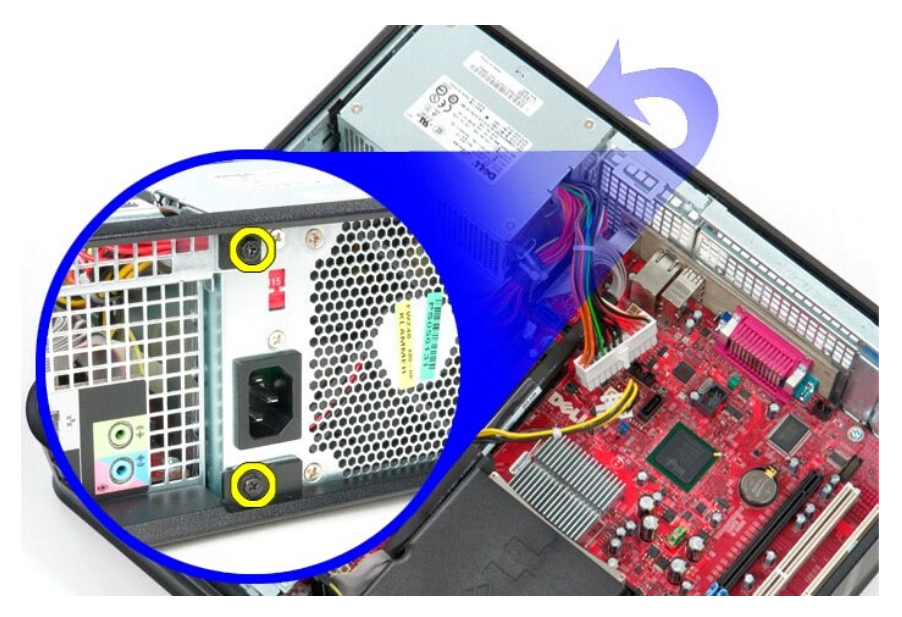

9. Trykk inn strømforsyningens utløserlås i bunnen av kabinettet, og skyv deretter strømforsyningen mot fronten av maskinen.

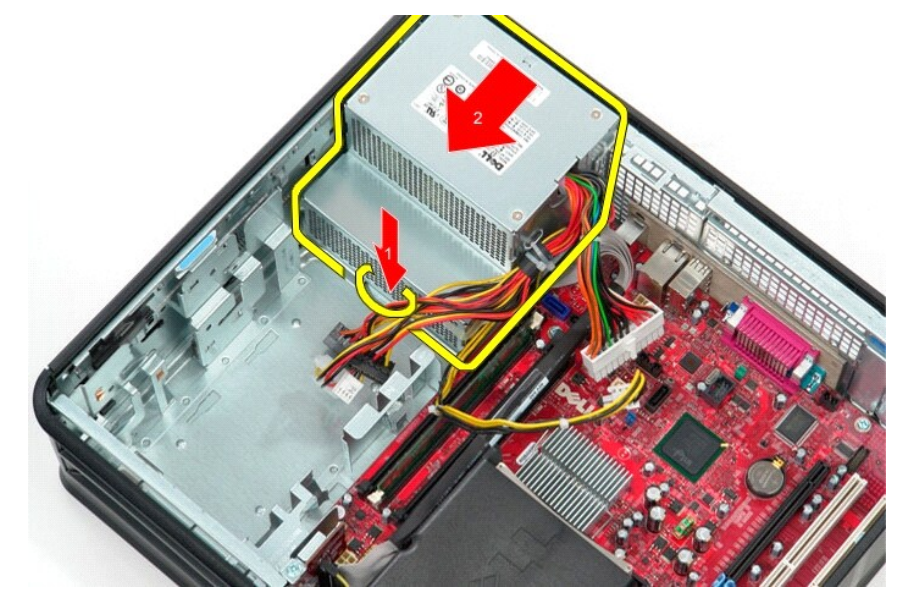

10. Løft strømforsyningen opp, og ta den ut av datamaskinen.

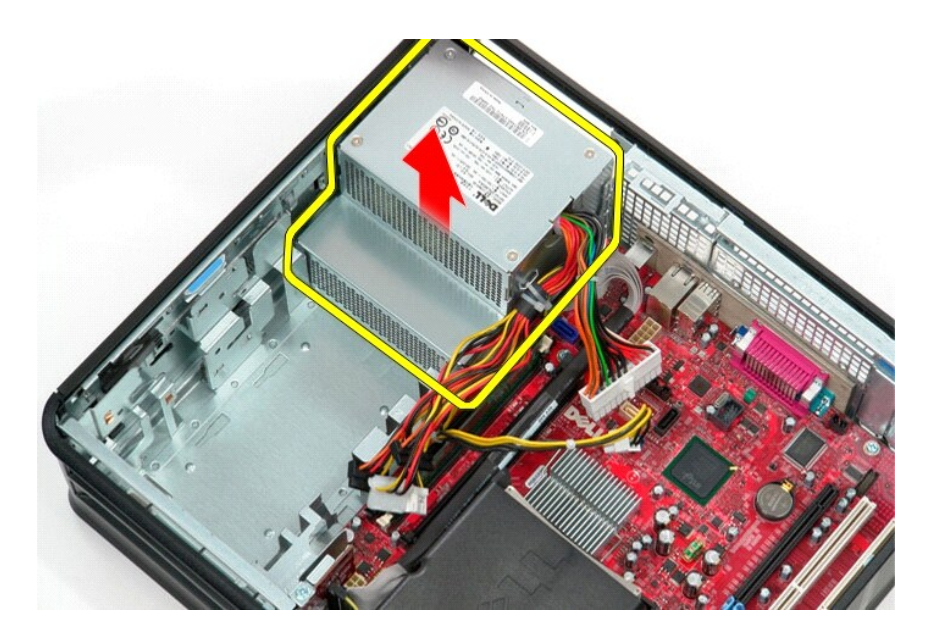

# **Sette inn strømforsyningen**

Utfør trinnene ovenfor i motsatt rekkefølge for å sette inn strømforsyningen igjen.

# <span id="page-36-0"></span>**Stigekortenhet**

**Servicehåndbok for Dell™ OptiPlex™ 380—Skrivebordsmodell**

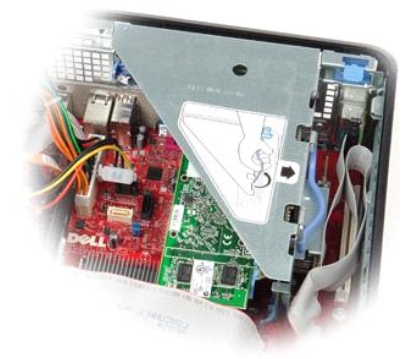

ADVARSEL: Før du arbeider inne i datamaskinen, må du lese sikkerhetsinformasjonen som fulgte med datamaskinen. Hvis du vil ha informasjon<br>om gode fremgangsmåter, går du til hjemmesiden for overholdelse av forskrifter på ww

## **Ta ut stigekortenheten**

1. Følg fremgangsmåten i <u>Før du arbeider inne i datamaskinen</u>.<br>2. Koble fra kabelen til PS/2-**serieporten på hovedkortet.** 

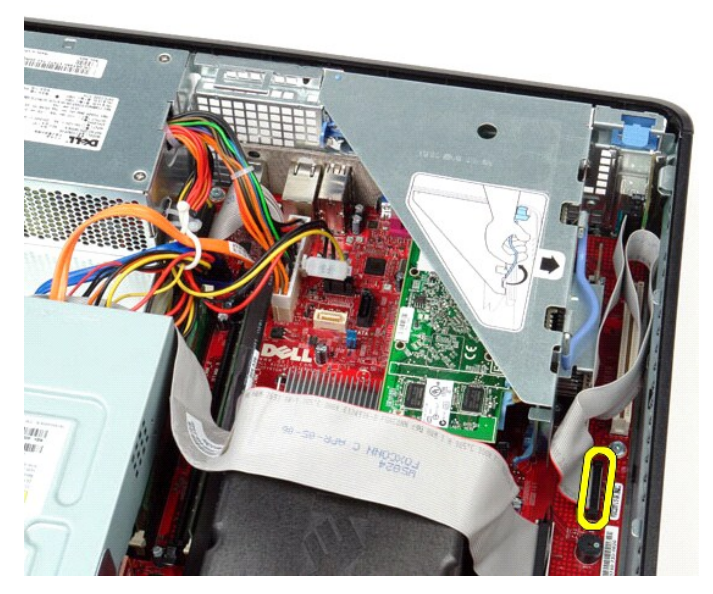

3. Drei håndtaket på stigekortenheten til opprett stilling.

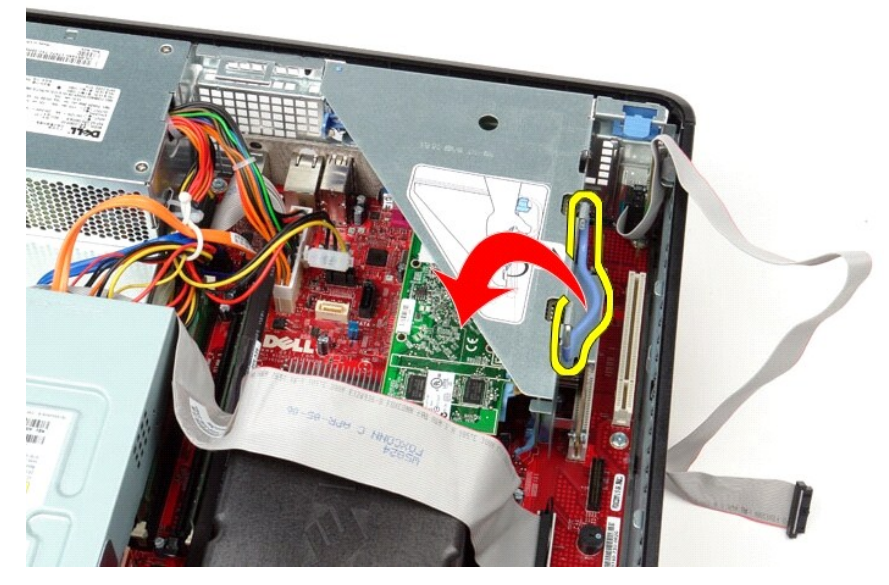

4. Dra opp stigekortenheten, og løft den opp og ut av datamaskinen.

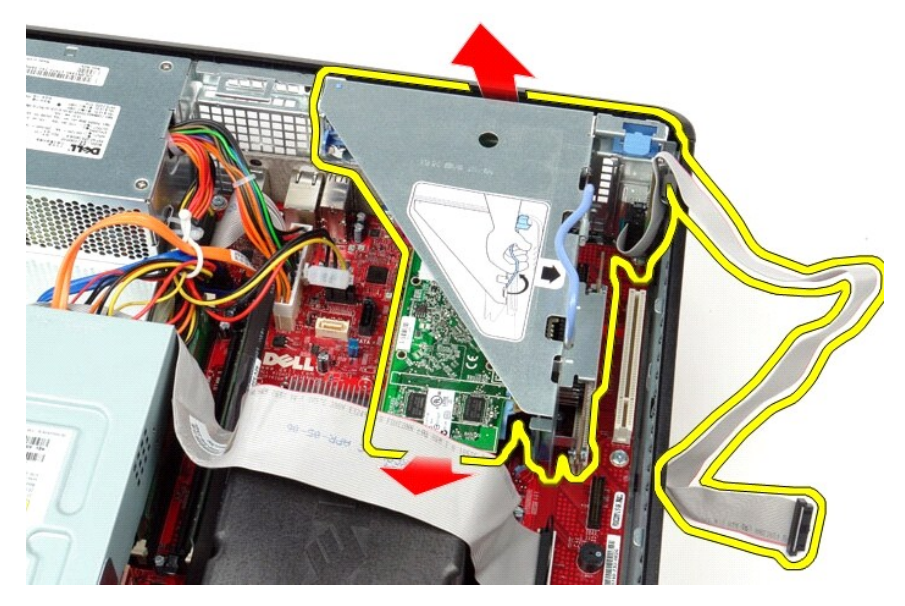

5. Drei kortfestehaken oppover.

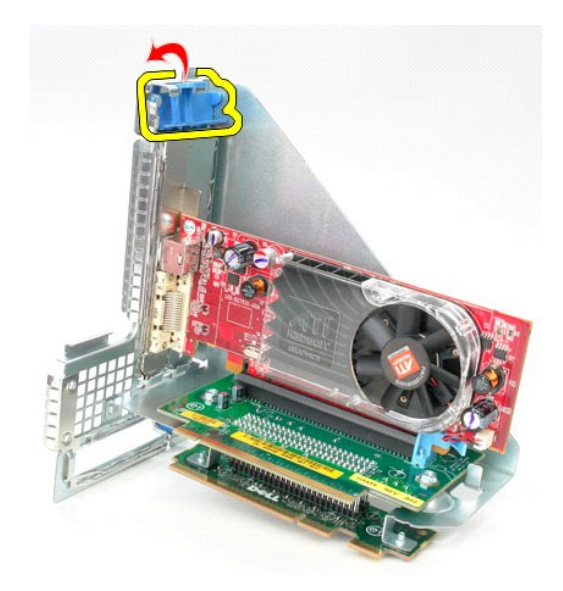

6. Trekk kortutløserlåsen på stigekortet bort fra kortet, og ta kortet ut av kontakten.

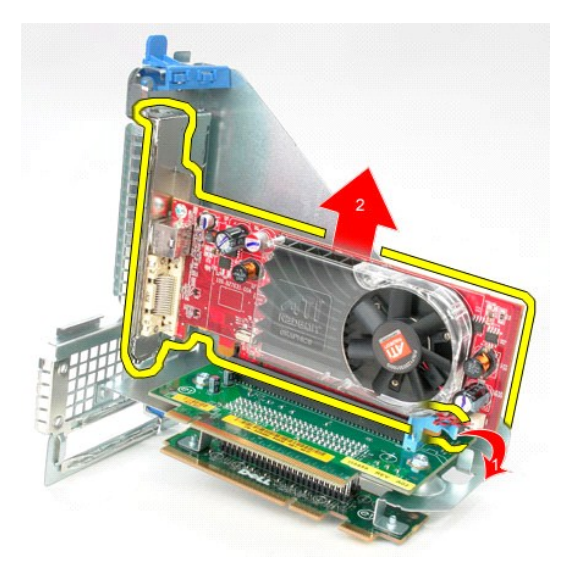

# **Sette på plass stigekortenheten**

Utfør trinnene ovenfor i motsatt rekkefølge for å sette inn stigekortenheten igjen.

# <span id="page-39-0"></span>**Sekundær harddisk (tillegg)**

**Servicehåndbok for Dell™ OptiPlex™ 380—Skrivebordsmodell**

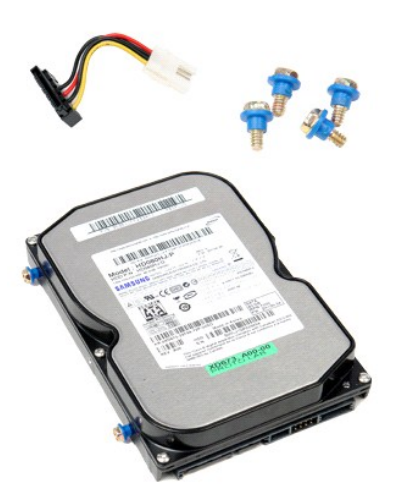

ADVARSEL: Før du arbeider inne i datamaskinen, må du lese sikkerhetsinformasjonen som fulgte med datamaskinen. Hvis du vil ha informasjon<br>om gode fremgangsmåter, går du til hjemmesiden for overholdelse av forskrifter på ww

### **Ta ut den sekundære harddisken (tillegg)**

- 
- 1. Følg fremgangsmåten i <u>Før du arbeider inne i datamaskinen</u>.<br>2. Fjern den [optiske stasjonen](file:///C:/data/systems/op380/no/SM/DT/optical_drive.htm) fra datamaskinen.<br>3. Koble fra harddiskens datakabel på hovedkortet.
- 

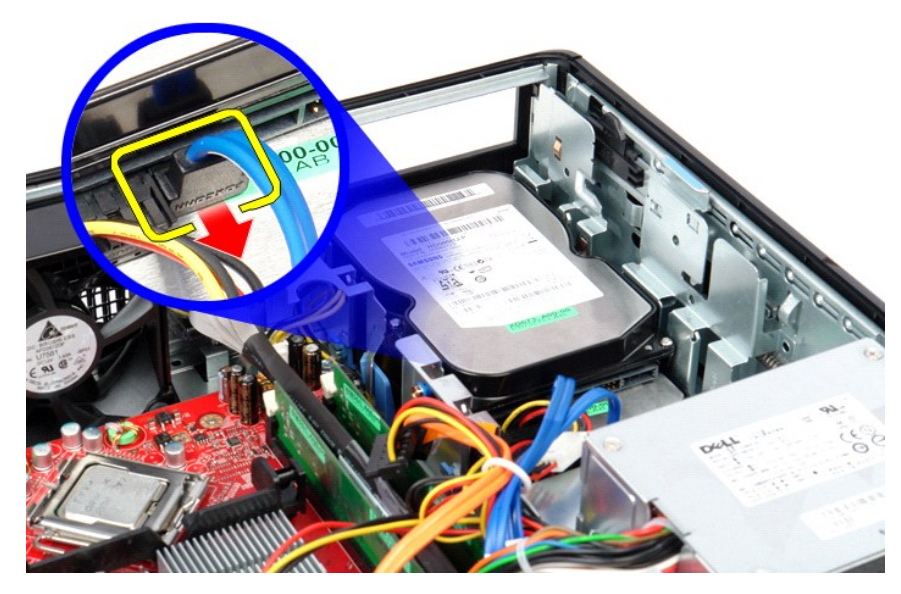

4. Koble fra harddiskens strømkabel på hovedkortet.

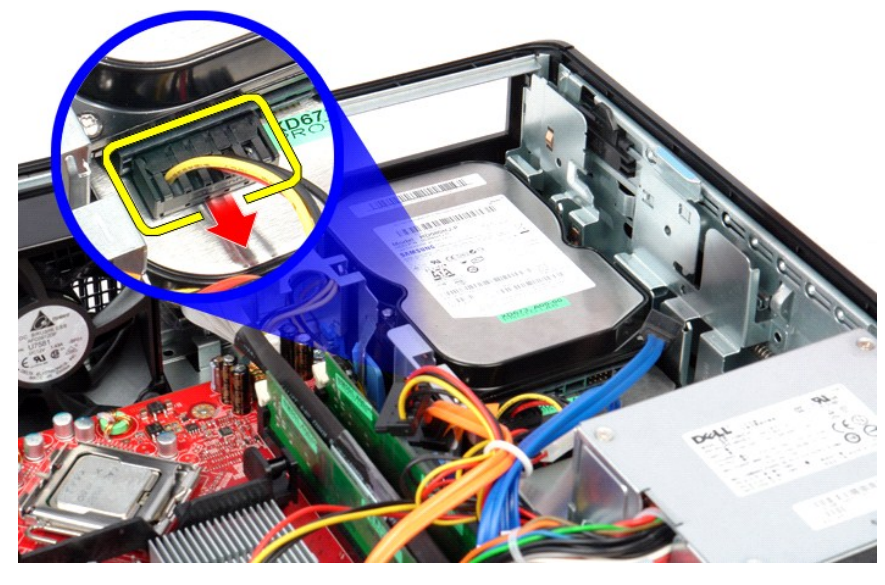

5. Trekk opp utløserlåsen og skyv stasjonen mot baksiden av datamaskinen.

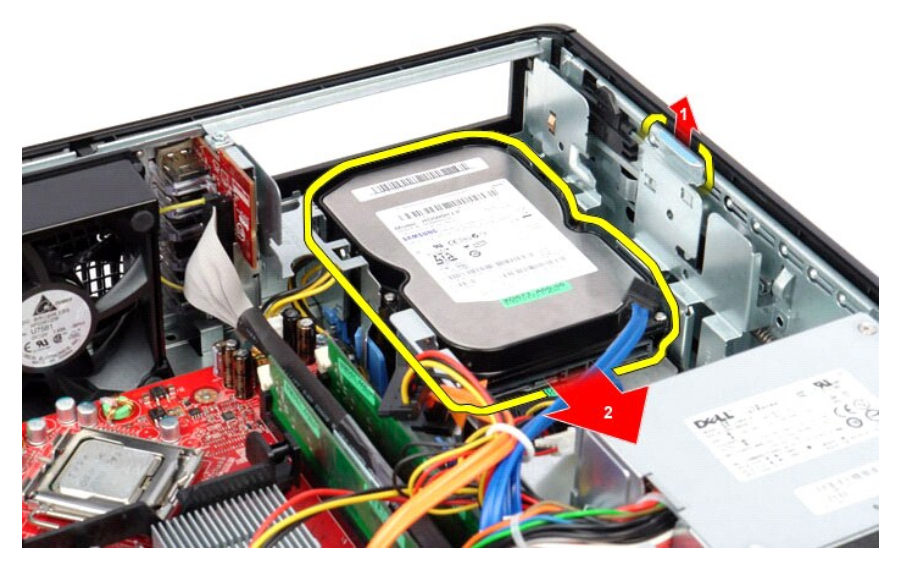

6. Løft ut harddisken, og fjern den fra datamaskinen.

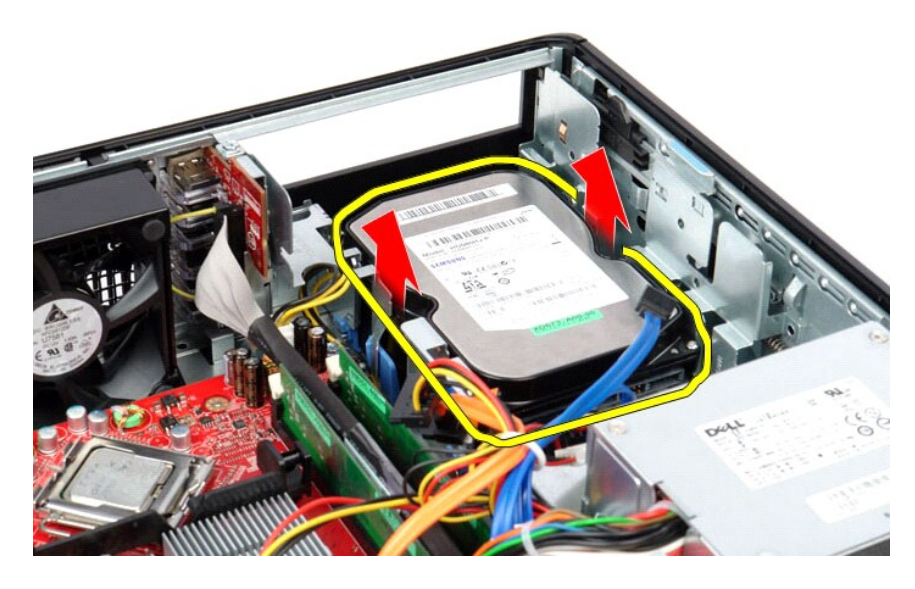

# **Sette inn den sekundære harddisken (tillegg)**

Utfør trinnene ovenfor i motsatt rekkefølge for å sette inn den sekundære harddisken igjen.

## <span id="page-42-0"></span>**Spesifikasjoner**

**Servicehåndbok for Dell™ OptiPlex™ 380—Skrivebordsmodell**

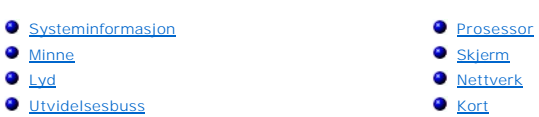

- 
- **[Stasjoner](#page-43-0) O** [Hovedkortkontakter](#page-43-2)

**O** [Fysisk](#page-44-0)

- O [Strøm](#page-43-3)
	- O [Omgivelser](#page-44-1)

**O** [Eksterne kontakter](#page-43-1)

MERK: Tilbudene kan variere fra område til område. Hvis du vil ha mer informasjon om datamaskinens konfigurasjon, klikker du på Start→ Hjelp og<br>støtte og velger alternativet for å vise informasjon om datamaskinen.

<span id="page-42-8"></span><span id="page-42-7"></span><span id="page-42-6"></span><span id="page-42-5"></span><span id="page-42-4"></span><span id="page-42-3"></span><span id="page-42-2"></span><span id="page-42-1"></span>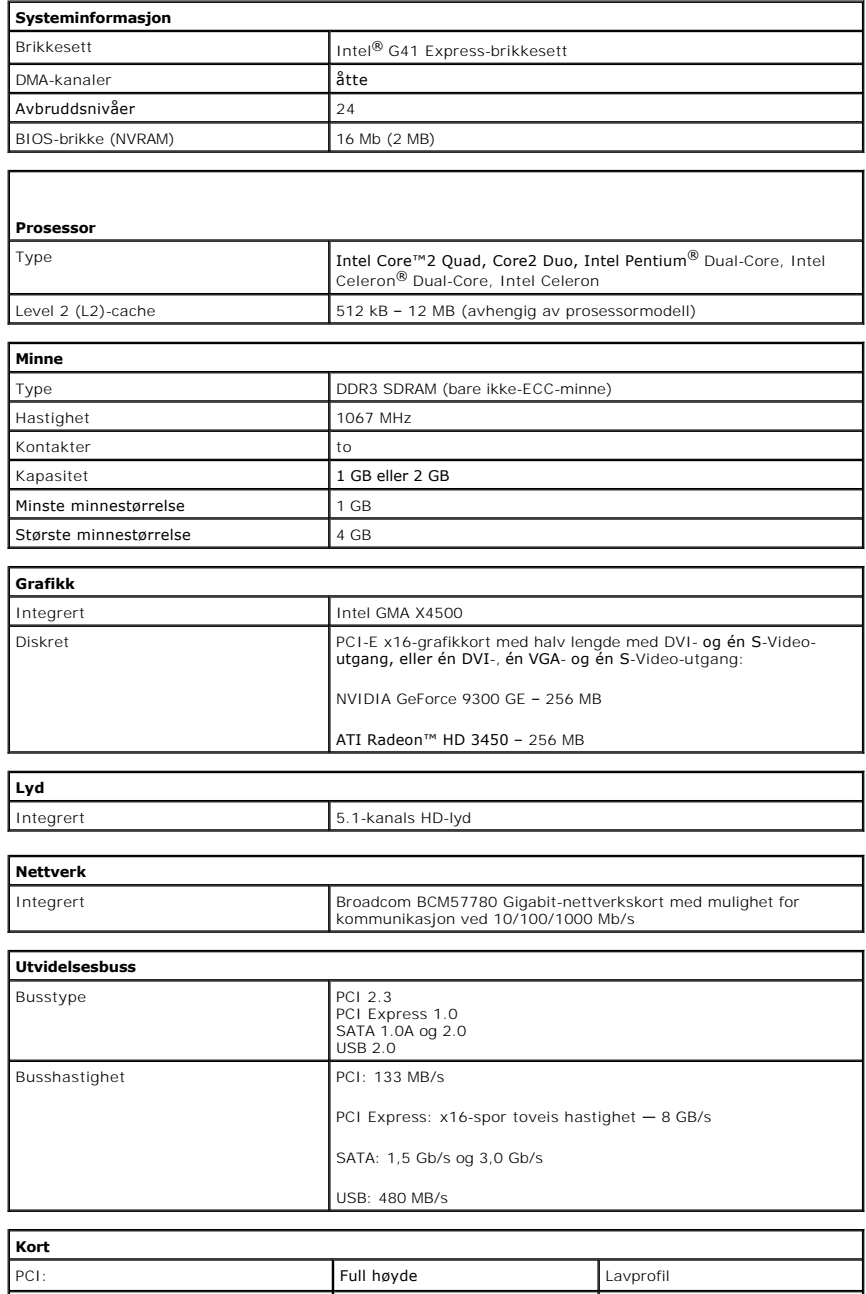

<span id="page-43-1"></span><span id="page-43-0"></span>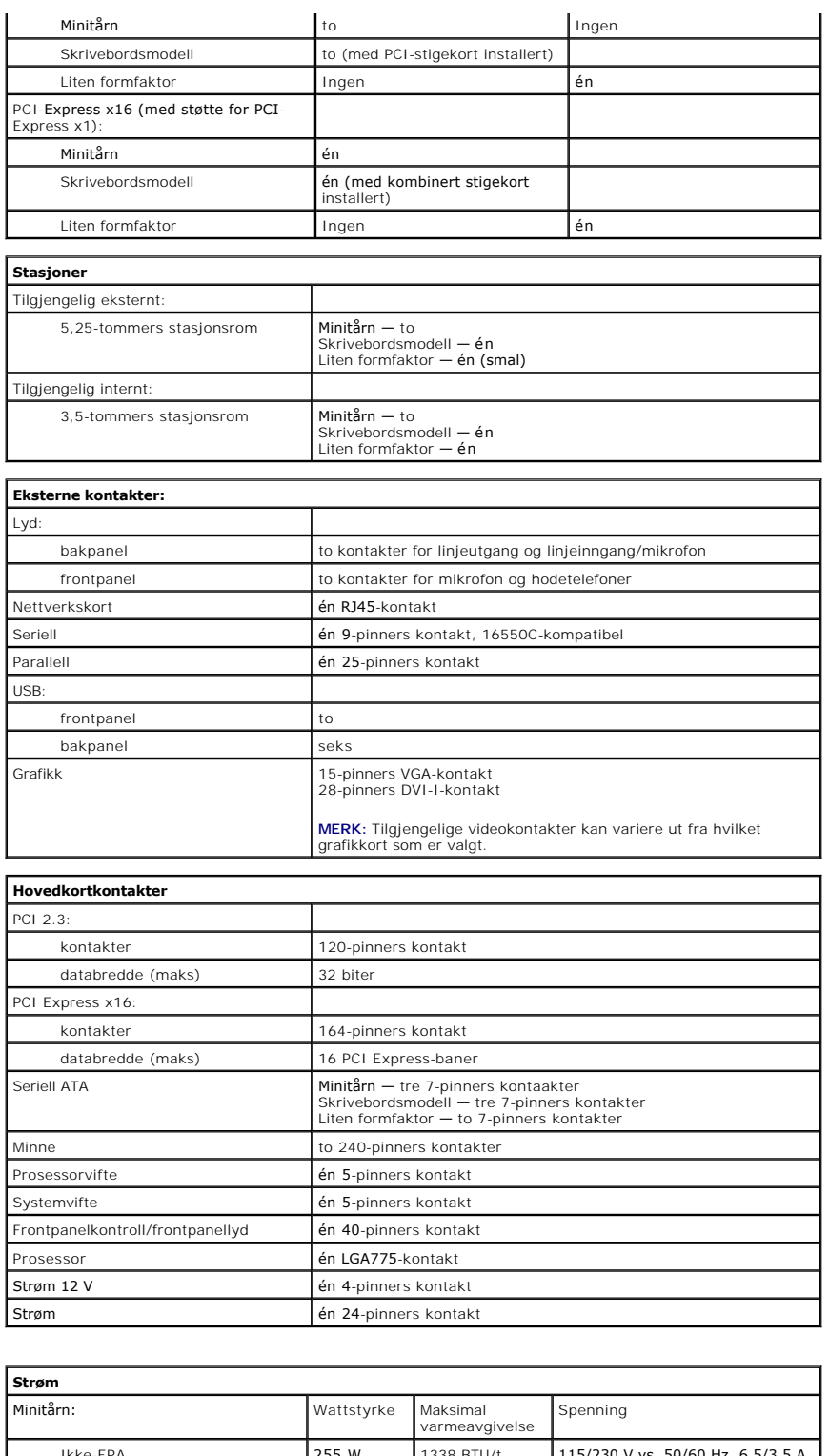

<span id="page-43-3"></span><span id="page-43-2"></span>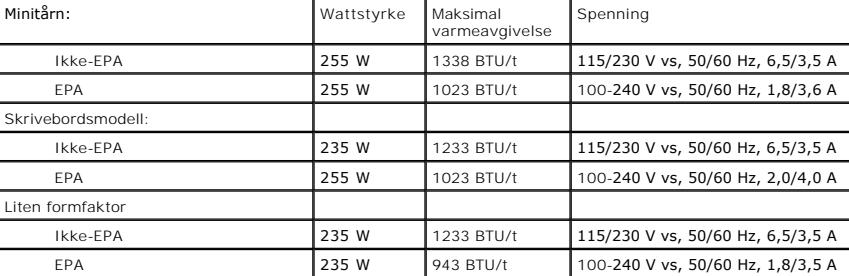

Klokkebatteri 3-V CR2032-litiumbatteri

**MERK:** Varmeavgivelse er beregnet ved å bruke wattklassifiseringen for strømforsyningen.

**MERK:** Se sikkerhetsinformasjonen som fulgte med datamaskinen, for viktig informasjon om innstilling av spenning.

<span id="page-44-0"></span>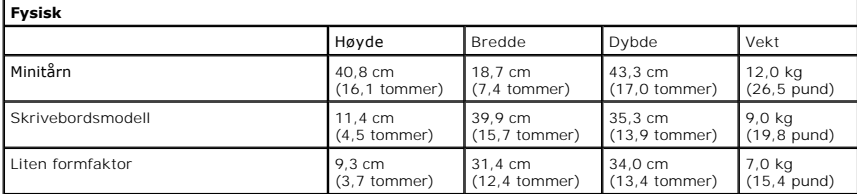

<span id="page-44-1"></span>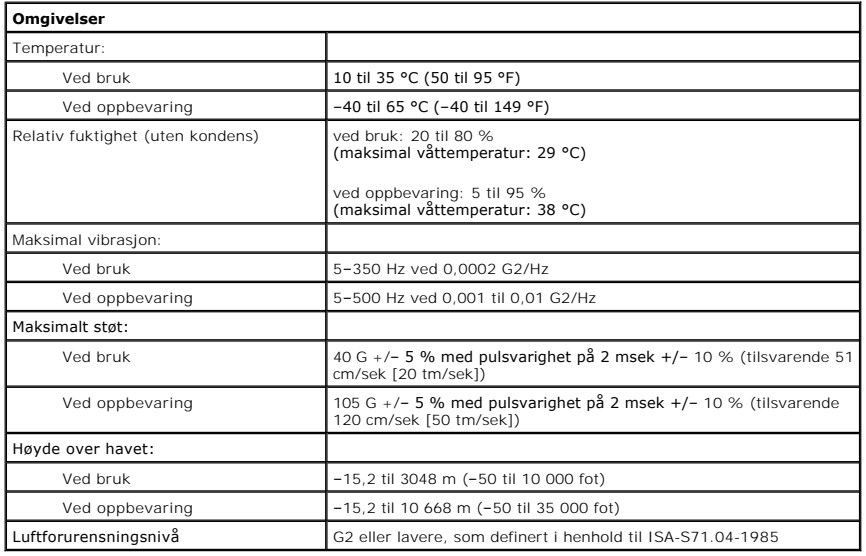

<span id="page-45-0"></span>**Standard bakplate Servicehåndbok for Dell™ OptiPlex™ 380—Skrivebordsmodell**

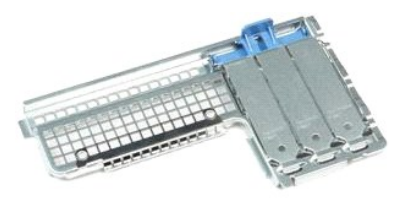

 $\triangle$ ADVARSEL: Før du arbeider inne i datamaskinen, må du lese sikkerhetsinformasjonen som fulgte med datamaskinen. Hvis du vil ha informasjon<br>om gode fremgangsmåter, går du til hjemmesiden for overholdelse av forskrifter på ww

## **Fjerne standard bakplate**

- 1. Følg fremgangsmåten i [Før du arbeider inne i datamaskinen](file:///C:/data/systems/op380/no/SM/DT/work.htm#before).
- 2. Ta ut <u>stigekortenheten</u>.<br>3. Løft opp standardbakplaten, og fjern den fra datamaskinen.

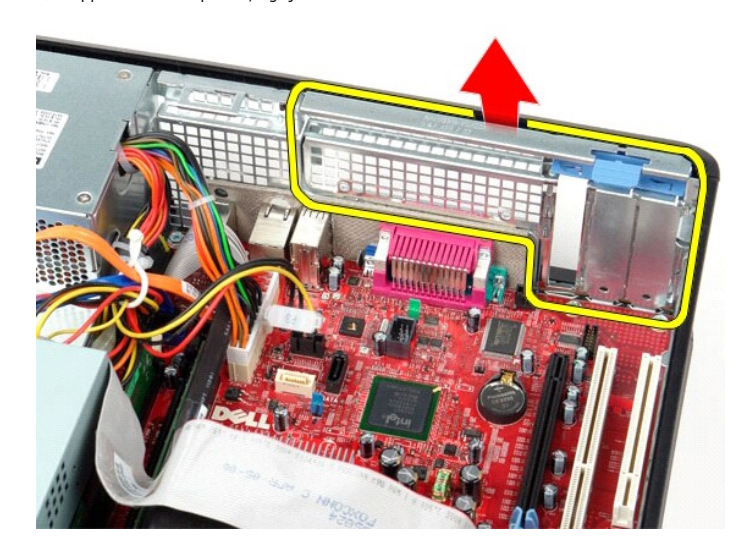

# **Sette på plass standard bakplate**

Utfør trinnene ovenfor i motsatt rekkefølge for å sette på plass standard bakplate.

## <span id="page-46-0"></span>**Hovedkortoppsett**

**Servicehåndbok for Dell™ OptiPlex™ 380—Skrivebordsmodell**

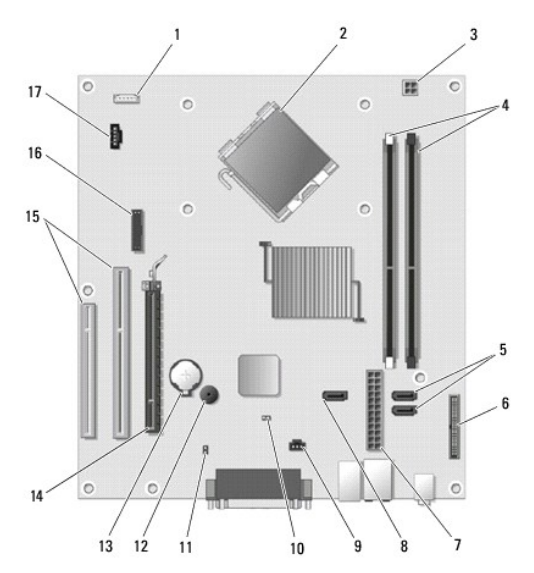

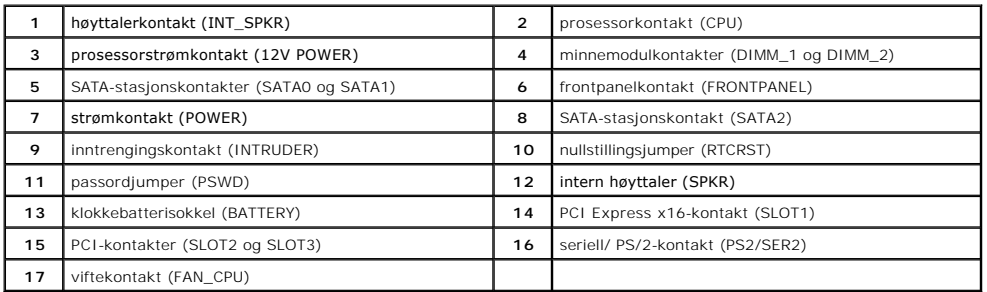

### <span id="page-47-0"></span>**Hovedkort**

**Servicehåndbok for Dell™ OptiPlex™ 380—Skrivebordsmodell**

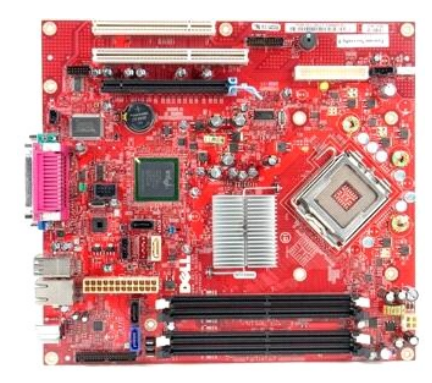

 $\triangle$ ADVARSEL: Før du arbeider inne i datamaskinen, må du lese sikkerhetsinformasjonen som fulgte med datamaskinen. Hvis du vil ha informasjon<br>om gode fremgangsmåter, går du til hjemmesiden for overholdelse av forskrifter på ww

### **Ta ut hovedkortet**

- 1. Følg fremgangsmåten i <u>Før du arbeider inne i datamaskinen</u>.<br>2. Ta ut <u>stigekortenheten.</u><br>3. Ta ut <u>varmeavlederen og prosessoren</u>.<br>4. Ta ut <u>utvidelseskort(ene)</u>.
- 
- 
- 5. Ta ut <u>minnet</u>.<br>6. Koble fra strømkabelen til viften på hovedkortet.

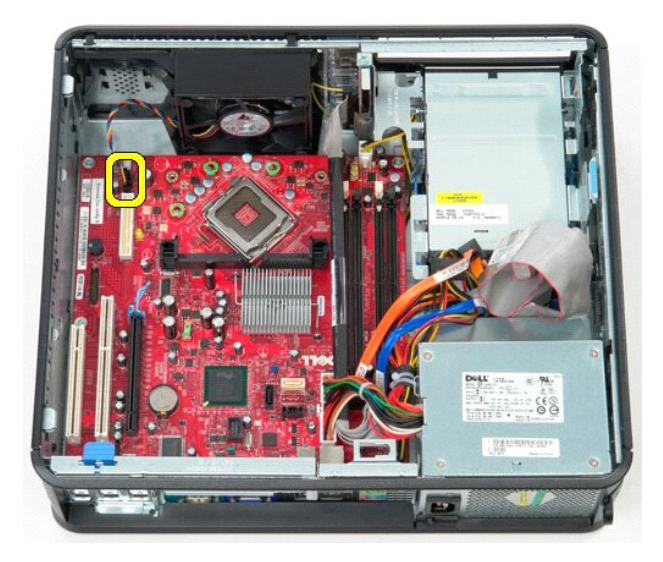

7. Koble hovedstrømkabelen fra hovedkortet.

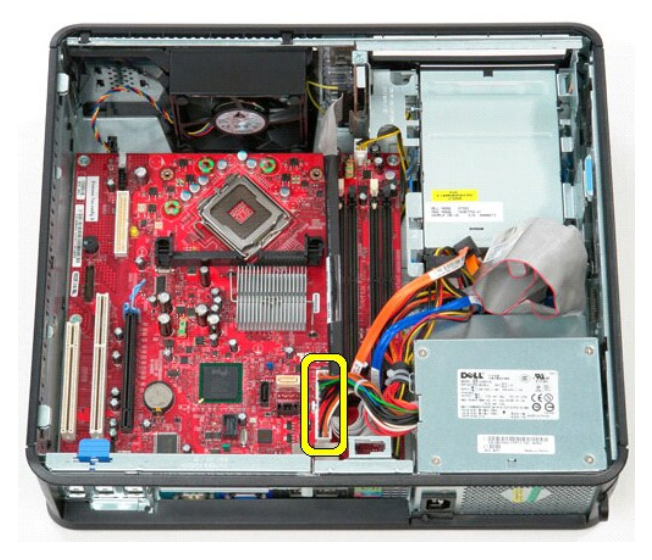

8. Koble IU-panelets kabel fra hovedkortet.

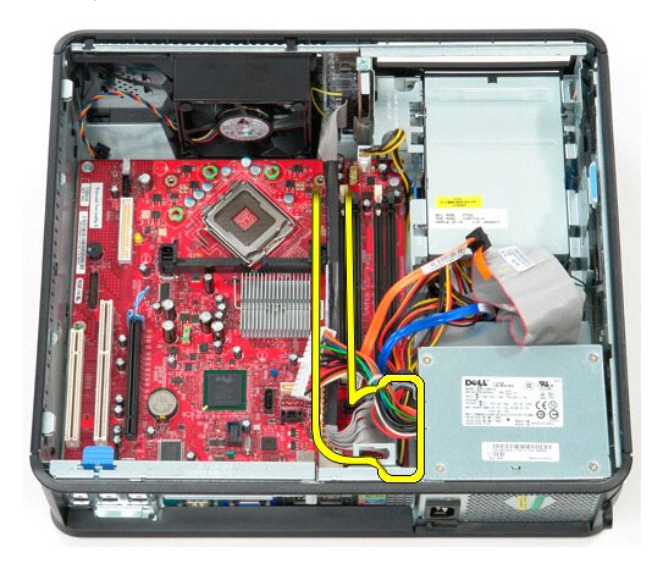

9. Koble fra datakabelen til den optiske stasjonen på hovedkortet.

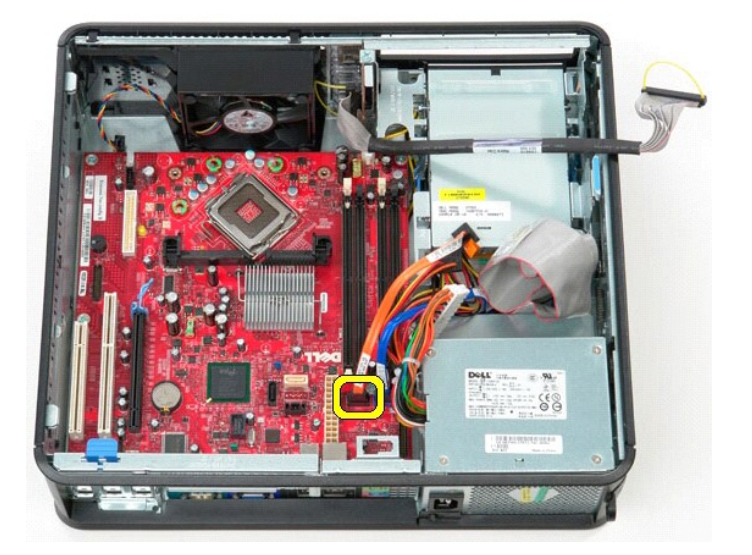

10. Koble fra datakabelen til harddisken på hovedkortet.

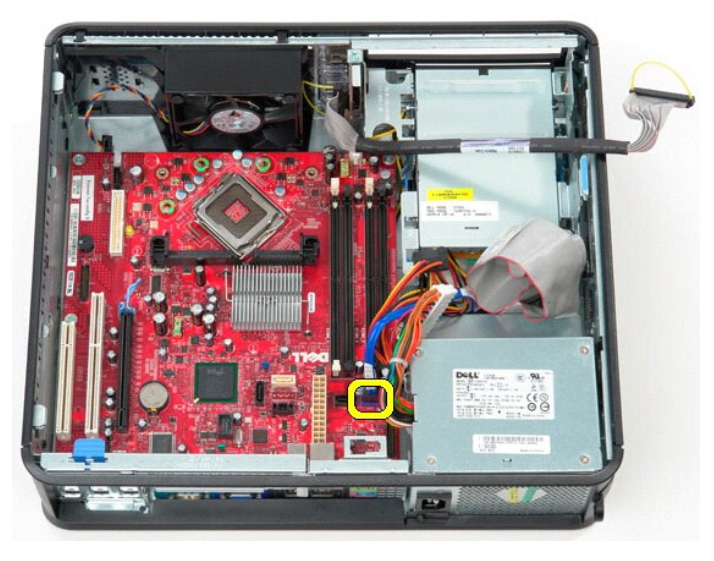

11. Koble fra strømkabelen til prosessoren på hovedkortet.

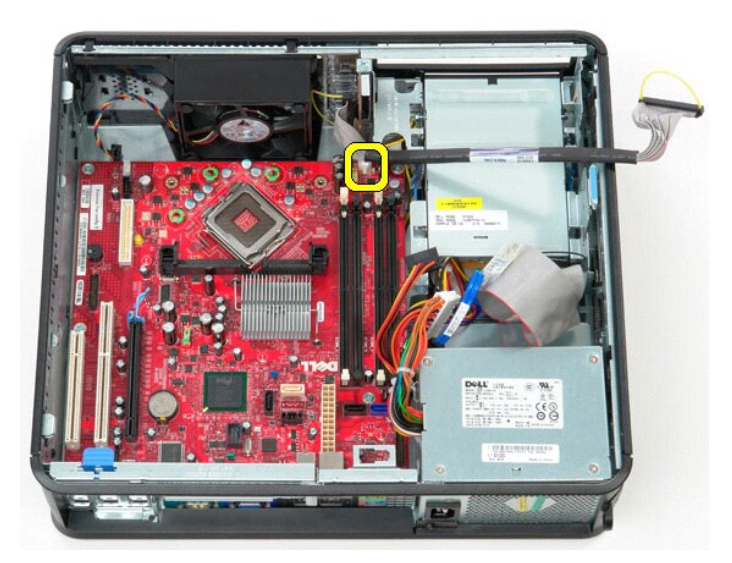

12. Fjern skruene som fester hovedkortet til kabinettet.

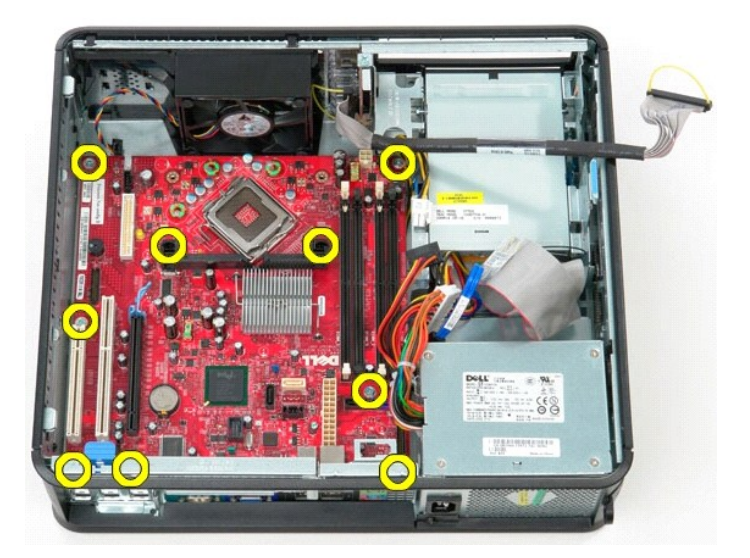

13. Fjern varmeavlederens brakett fra datamaskinen.

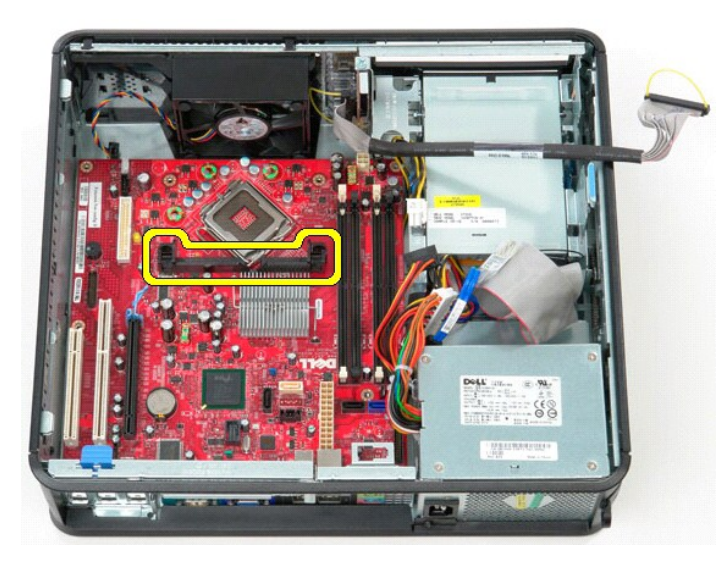

14. Når du skal ta ut hovedkortet, må du trekke det bakover i datamaskinen, og deretter løfte det opp og vekk fra datamaskinen.

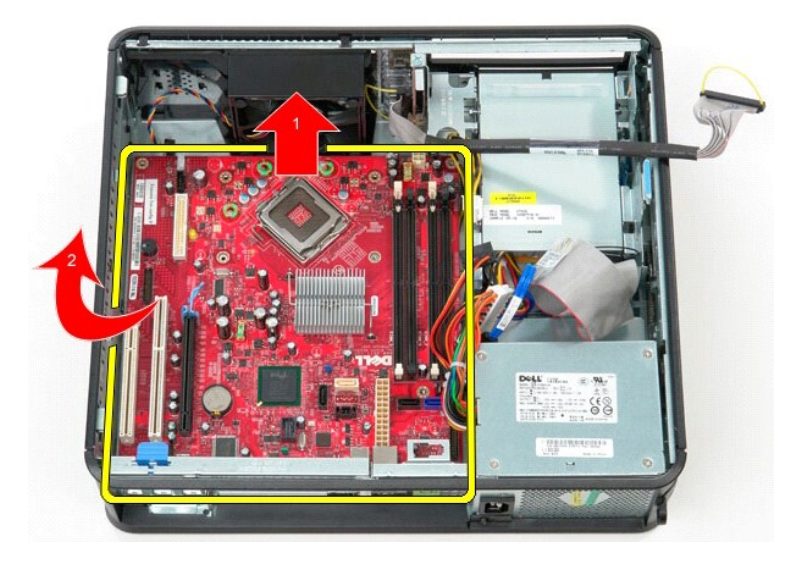

# **Sette inn hovedkortet**

Utfør trinnene ovenfor i motsatt rekkefølge for å sette hovedkortet inn igjen.

# <span id="page-52-0"></span>**Arbeide på datamaskinen**

**Servicehåndbok for Dell™ OptiPlex™ 380—Skrivebordsmodell**

- [Før du arbeider inne i datamaskinen](#page-52-1)
- [Anbefalte verktøy](#page-52-2)
- **O** [Slå av datamaskinen](#page-52-3)
- [Etter at du har arbeidet inne i datamaskinen](#page-53-0)

## <span id="page-52-1"></span>**Før du arbeider inne i datamaskinen**

Bruk følgende retningslinjer for sikkerhet og for å verne om din egen sikkerhet og beskytte datamaskinen mot potensiell skade. Om ikke annet blir angitt,<br>forutsetter hver fremgangsmåte følgende:

- 
- l Du har utført trinnene i [Arbeide på datamaskinen](file:///C:/data/systems/op380/no/SM/DT/work.htm). l Du har lest sikkerhetsanvisningene som fulgte med datamaskinen.
- l En komponent kan skiftes ut eller hvis enheten kjøpes separat installeres ved å utføre trinnene for fjerning av komponenten i motsatt rekkefølge.

**ADVARSEL: Før du arbeider inne i datamaskinen, må du lese sikkerhetsinformasjonen som fulgte med datamaskinen. Hvis du vil ha informasjon om gode fremgangsmåter, går du til hjemmesiden for overholdelse av forskrifter på www.dell.com/regulatory\_compliance.**

**FORSIKTIG: Bare sertifisert servicepersonell skal utføre reparasjoner på datamaskinen. Skade forårsaket av servicearbeid som ikke er godkjent av Dell, dekkes ikke av garantien.**

- **FORSIKTIG: Unngå elektrostatisk utlading. Forbind deg selv til jord med en jordingsstropp rundt håndleddet eller ved å berøre en umalt metallflate med jevne mellomrom, for eksempel en kontakt på baksiden av datamaskinen.**
- FORSIKTIG: Vær forsiktig når du håndterer komponenter og kort. Ikke brør komponentene eller kontaktene på et kort. Hold kortet i kantene eller<br>monteringsbraketten av metall. Hold komponenter ved å ta tak i kantene, ikke i
- FORSIKTIG: Når du kobler fra en kabel, må du trekke i kontakten eller i uttrekkstappen, og ikke i selve kabelen. Enkelte kabler har kontakter<br>med låsetapper. Hvis du kobler fra denne typen kabel, må du trykke inn låsetappe
- **MERK:** Fargen på datamaskinen din og enkelte komponenter kan se annerledes ut enn i dette dokumentet.

For å unngå å skade datamaskinen må du utføre trinnene nedenfor før du begynner å arbeide inne i datamaskinen.

- 1. Pass på at arbeidsunderlaget er plant og rent, slik at du unngår riper i datamaskindekselet.<br>2. Slå av datamaskinen (se Slå av datamaskinen).
- [Slå av datamaskinen](#page-52-3) (se Slå av data

**FORSIKTIG: Når du skal koble fra en nettverkskabel, må du først koble kabelen fra datamaskinen og deretter fra nettverksenheten.**

- 
- 3. Koble alle nettverkskabler fra datamaskinen. 4. Koble datamaskinen og alt tilkoblet utstyr fra strømuttakene.
- 5. Trykk og hold inne strømknappen mens datamaskinen kobles fra, for å jorde hovedkortet.<br>6. Ta av dekslet.
- Ta av [dekslet](file:///C:/data/systems/op380/no/SM/DT/cover.htm)

FORSIKTIG: Før du berører noe på innsiden av datamaskinen, må du jorde deg selv ved å berøre en ulakkert metallflate, som metallet på<br>baksiden av datamaskinen. Mens du arbeider, må du med jevne mellomrom berøre en umalt me

### <span id="page-52-2"></span>**Anbefalte verktøy**

Fremgangsmåtene i dette dokumentet kan kreve følgende verktøy:

- l En liten skrutrekker med vanlig blad l En stjerneskrutrekker
- 
- l Liten plastpiss l Programvaremedium for Flash-oppdatering av BIOS

### <span id="page-52-3"></span>**Slå av datamaskinen**

**FORSIKTIG: Lagre og lukk alle åpne filer og avslutt eventuelle åpne programmer før du slår av datamaskinen hvis du vil unngå å miste data.**

1. Avslutt operativsystemet:

l **I Windows Vista®:**

Klikk på **Start .** Klikk deretter på pilen nederst til høyre på **Start**-menyen, som vist nedenfor, og klikk på **Avslutt.**

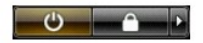

l **I Windows® XP:** 

Klikk på **Start**® **Slå av datamaskinen**® **Avslutt**.

Datamaskinen slås av etter at den har avsluttet prosessen med å slå av operativsystemet.

2. Forsikre deg om at datamaskinen og alt tilkoblet utstyr er slått av. Hvis datamaskinen og de tilkoblede enhetene ikke slår seg av automatisk når du slår<br>av operativsystemet, trykker du på på/av-knappen i ca. seks sekund

### <span id="page-53-0"></span>**Etter at du har arbeidet inne i datamaskinen**

Når du er ferdig med å sette alt tilbake, må du passe på at du kobler til eventuelle eksterne enheter, kort og kabler før du slår på datamaskinen.

1. Sett tilbake [dekslet.](file:///C:/data/systems/op380/no/SM/DT/Cover.htm)

**FORSIKTIG: Hvis du skal koble til en nettverkskabel, kobler du først kabelen til nettverksenheten og deretter til datamaskinen.**

- 2. Koble telefon- og nettverkskablene til datamaskinen. 3. Koble til datamaskinen og alle tilkoblede enheter i strømuttakene.
- 
- 4. Slå på datamaskinen.<br>5. Kontroller at datamaskinen fungerer som den skal ved å kjøre <u>Dell Diagnostics</u>.